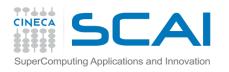

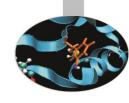

# **Profiling**

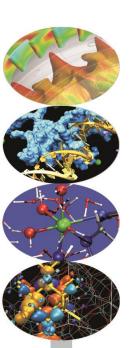

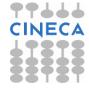

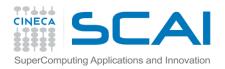

### Introduction

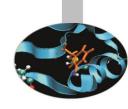

A serial or parallel program is normally composed by a large number of procedures.

To optimize and parallelize a complex code is fundamental to find out the parts where most of time is spent.

Moreover is very important to understand the graph of computation and the dependencies and correlations between the different sections of the code.

For a good scalability in **parallel programs**, it's necessary to have a good load and communication balancing between processes.

To discover the hotspots and the bottlenecks of a code and find out the best optimization and parallelization strategy the programmer can follow two common methods:

- ➤ Manual instumentation inserting timing and collecting functions (difficult)
- Automatic profiling using profilers (easier and very powerful)

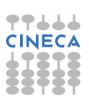

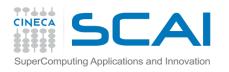

# Top 500 trend

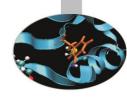

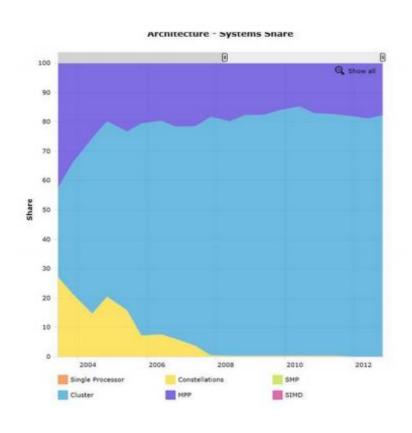

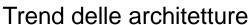

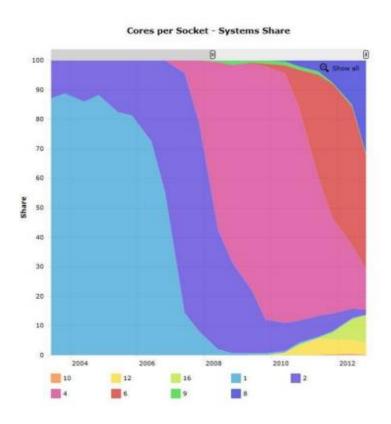

Trend dei processori

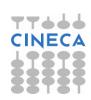

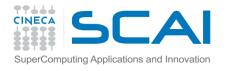

### Introduction

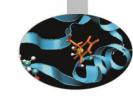

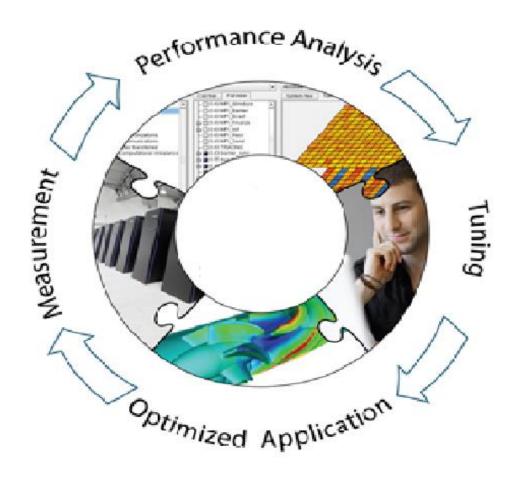

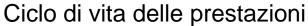

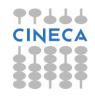

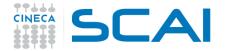

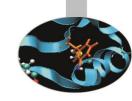

• Both C/C++ and Fortran programmers are used to instrument the code with timing and printing functions to measure and collect or visualize the time spent in critical or computationally intensive code' sections.

- In this kind of operations it must be taken into account of:
  - Intrusivity
  - Granularity
  - > Relaiability
  - Overhead
- Very difficult task for third party complex codes

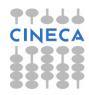

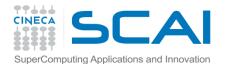

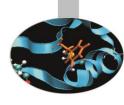

### **C** example:

```
#include <time.h>
clock t time1, time2;
double dub time;
time1 = clock();
for (i = 0; i < nn; i++)
for (k = 0; k < nn; k++)
for (j = 0; j < nn; j ++)
c[i][j] = c[i][j] + a[i][k]*b[k][j];
time2 = clock();
dub time = (time2 - time1)/(double) CLOCKS PER SEC;
printf("Time -----> %lf \n", dub time);
```

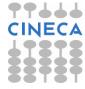

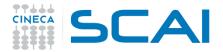

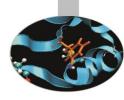

### **Fortran example:**

```
real(my kind), intent(out) :: t
integer :: time array(8)
call date and time(values=time array)
t1 =
3600.*time array(5)+60.*time array(6)+time array(7)+time array(8)/1000.
do j = 1, n
do k = 1, n
do i = 1, n
c(i,j) = c(i,j) + a(i,k)*b(k,j)
enddo
enddo
enddo
call date and time(values=time array)
t.2 =
3600.*time array(5)+60.*time array(6)+time array(7)+time array(8)/1000.
write (6, *) t2-t1
```

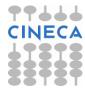

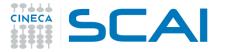

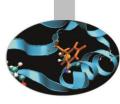

#### **Time Command**

- It is present on all Unix / Linux architectures.
- Provides the total execution time of a program and other useful information.
- It does not need the program to be compiled with special compilation options (absolutely non-intrusive).

#### Usage:

time <nome\_eseguibile>

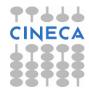

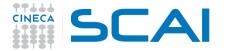

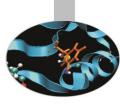

### **Time Command Output**

- (User time) The CPU time (in seconds) of the executable to run.
- (System time) The CPU time (in seconds) it takes the process system calls during the execution of program.
- (Elapsed time) The time (hours: minutes: seconds) actually employed ("elapsed time").
- The percentage of CPU used in the process.
- Parameters relative to the data area (overall) of the process executable (in Kbytes).
- Parameters related to the input / output (integers).
- The usage of page-faults (integers).

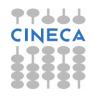

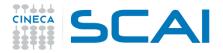

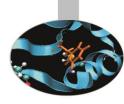

#### **Time Output Example**

[lanucara@louis ~/CORSO2013]\$ /usr/bin/time ./a.out<realloc.in
9.29user 6.19system 0:15.52elapsed 99%CPU (0avgtext+0avgdata 18753424maxresident)k
0inputs+0outputs (0major+78809minor)pagefaults 0swaps

- The "user" time is comparable with the "sys" time
- The percentage of CPU usage is nearly 100%
- There is no I / O
- There are almost no "page-faults"
- The data area (maximum) during the execution is about 18Gbytes

#### System code for this time is equal to User time.

This may be index of many page-faults or of an improper use of memory, and in the specific case, of many calls to the system. The program "allocate" and "deallocate" a lot of matrices: highly not recommended.

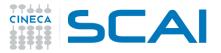

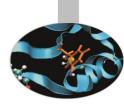

#### **Time Output Example**

By changing the structure of the program (eliminating allocations and deallocations during the execution of the program):

```
[lanucara@louis ~/CORSO2013]$ /usr/bin/time ./a.out<realloc.in
2.28user 0.38system 0:02.67elapsed 99%CPU (0avgtext+0avgdata 9378352maxresident)k
0inputs+0outputs (0major+3153minor)pagefaults 0swaps</pre>
```

- Now correctly System time << User time .</li>
- Time is a tool that provides useful and non-intrusive information about our code
- It is difficult, if not impossible, to extract something interesting to simulations "grand-challenge".

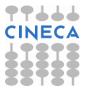

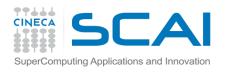

### **Profilers**

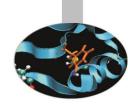

There are many versions of commercial profilers, developed by manufacturers
of compilers and specialized software house. In addition there are free
profilers, as those resulting from the GNU, TAU or Scalasca project.

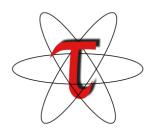

Tau Performance System

- University of Oregon

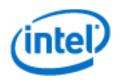

Intel® VTune™ Amplifier

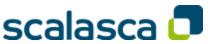

Scalasca

-Research Centre Juelich

The Portland Group PGPROF

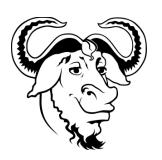

**GNU** gprof

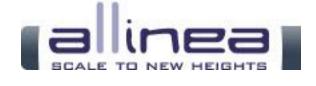

OP1

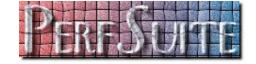

**PerfSuite** 

National Center for Supercomputing Applications

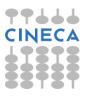

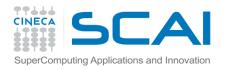

### **Profilers**

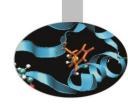

 Profilers allow the programmer to obtain very useful information on the various parts of a code with basically two levels of profiling:

### Subroutine/Function level

- Timing at routine/function level, graph of computation flow
- less intrusive
- Near realistic execution time

### Construct/instruction/statement level

- capability to profile each instrumented statement
- more intrusive
- very accurate timing information
- longer profiling execution time

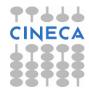

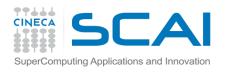

### **GNU Profiler**

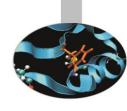

- The GNU profiler "gprof" is an open-source tool that allows profiling of serial and parallel codes.
- GNU profiler how to:
  - Recompile source code using compiler profiling flag:

```
gcc -pg source code
g++ -pg source code
gfortran -pg source code
```

- Run the executable to allow the generation of the files containing profiling information:
  - At the end of the execution in the working directory will be generated a specific file generally named "gmon.out" containing all the analytic information for the profiler
- Results analysis

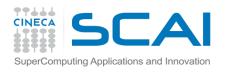

### **GNU Profiler**

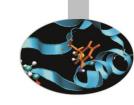

The GNU profiler "gprof" is based on the concept of "Sampling" as well as on the concept of "Instrumentation".

- The technique of "Sampling" is used by gprof to gather information relating to the "timing" of our application during its execution.
- The gprof is based on a Time Based Sampling: at intervals of time you set query to the "program counter" to locate in what point in the code the execution has arrived. The advantage is that Sampling is less intrusive

"Instrumentation" means a code to add actual instructions in the program (ie so intrusive), to gather the required information.

- It may be more invasive and therefore affect the performance of our executable.
- Regards to gprof, this technique is guided by compiler and this should ensure a good degree of efficiency. It is used by gprof for all that concerns the "function calls" in our code.

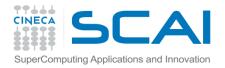

### **GNU Profiler**

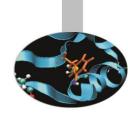

Code is automatically instrumented by the compiler when using the -pg flag, during the execution:

- the number of calls and the execution time of each subroutine is collected
- a call graph containing dependences between subroutines is implemented
- a binary file containing above information is generated (gmon.out)

The profiler, using data contained in the file *gmon.out*, is able to give precise information about:

- the number of calls of each routine
- 2. the **execution time** of a routine
- 3. the **execution time** of a routine and all the child routines called by that routine
- 4. a **call graph profile** containing **timing information and relations** between subroutines

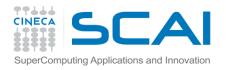

### **Gnu Profiler**

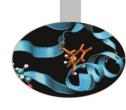

```
double add3(double x) {
        return x+3;
double mysum(double *a, int n) {
double sum=0.0;
for (int i=0; i< n; i++)
        sum+=a[i]+add3(a[i]);
return sum;
double init(double *a,int n) {
double res;
for (int i=0; i< n; i++) a[i]=double(i);
res=mysum(a,n);
return res;
```

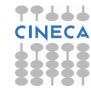

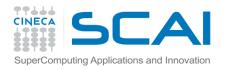

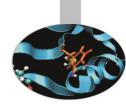

```
int main(){
double res, mysum;
int n=1000;
double a[n];
for (int i=0; i<n; i++) {
        res=init(a,n);
printf("Result %f\n", res);
return 0;
```

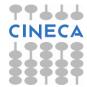

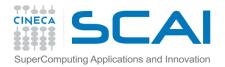

## Profiler output

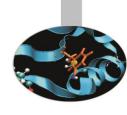

- The profiler gprof produces two kinds of statistical output: "flat profile" and "call graph profile".
- According to previous example **flat profile** gives the following information:

#### Flat profile:

Each sample counts as 0.01 seconds.

| %     | cumulative | self    |           | self    | total   |                                |
|-------|------------|---------|-----------|---------|---------|--------------------------------|
| time  | seconds    | seconds | calls     | us/call | us/call | name                           |
| 48.60 | 0.41       | 0.41    | 10000     | 41.31   | 81.61   | <pre>init(double*, int)</pre>  |
| 27.26 | 0.64       | 0.23    | 10000     | 23.17   | 40.30   | <pre>mysum(double*, int)</pre> |
| 20.15 | 0.82       | 0.17    | 100000000 | 0.00    | 0.00    | add3(double)                   |
| 3.56  | 0.85       | 0.03    |           |         |         | frame_dummy                    |

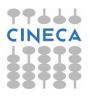

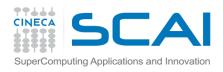

### Flat profile

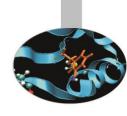

The meaning of the columns displayed in the **flat profile** is:

- % time: percentage of the total execution time your program spent in this function
- cumulative seconds: cumulative total number of seconds the computer spent executing this functions, plus the time spent in all the functions above this one in this table
- self seconds: number of seconds accounted for by this function alone.
- calls: total number of times the function was called
- self us/calls: represents the average number of microseconds spent in this function per call
- total us/call: represents the average number of microseconds spent in this function and its descendants per call if this function is profiled, else blank
- name: name of the function

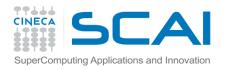

## Call Graph

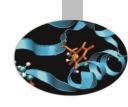

• **Call Graph Profile**: gives more detailed timing and calling sequence information through a dependency call graph.

| Call graph (explanation follows) |      |        |         |             |                                    |  |  |  |
|----------------------------------|------|--------|---------|-------------|------------------------------------|--|--|--|
| index %                          | time | self c | hildren | called      | name                               |  |  |  |
|                                  |      |        |         |             | <spontaneous></spontaneous>        |  |  |  |
| [1]                              | 96.4 | 0.00   | 0.82    |             | main [1]                           |  |  |  |
|                                  |      | 0.41   | 0.40    | 10000/10000 | <pre>init(double*, int) [2]</pre>  |  |  |  |
|                                  |      |        |         |             |                                    |  |  |  |
|                                  |      | 0.41   | 0.40    | 10000/10000 | main [1]                           |  |  |  |
| [2]                              | 96.4 | 0.41   | 0.40    | 10000       | <pre>init(double*, int) [2]</pre>  |  |  |  |
|                                  |      | 0.23   | 0.17    | 10000/10000 | <pre>mysum(double*, int) [3]</pre> |  |  |  |

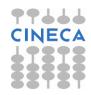

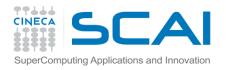

# Call Graph

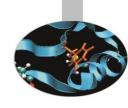

| [2]  |      | 0.23 | 0.17 | 10000/10000      | <pre>init(double*, int)</pre> |
|------|------|------|------|------------------|-------------------------------|
| [3]  | 47.6 | 0.23 | 0.17 | 10000 r          | mysum(double*, int) [3]       |
|      |      | 0.17 | 0.00 | 100000000/100000 | 000 add3(double) [4           |
|      |      |      |      |                  |                               |
|      |      | 0.17 | 0.00 | 100000000/100000 | 000 mysum(double*,            |
| int) |      |      |      |                  |                               |
| [4]  | 20.2 | 0.17 | 0.00 | 100000000        | add3(double) [4]              |
|      |      |      |      |                  |                               |
|      |      |      |      |                  | <spontaneous></spontaneous>   |
| [5]  | 3.6  | 0.03 | 0.00 | :                | frame_dummy [5]               |
|      |      |      |      |                  |                               |

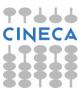

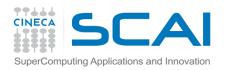

### Line level profiling

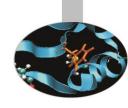

If necessary it's possible to profile single lines or blocks of code with the GNU profiler used together with the "gcov" tool to see:

- lines that are most frequently accessed
- computationally critical statements or regions

Line level profiling with gcov requires the following steps

- compile with -fprofile-arcs -ftest-coverage
  At the end of compilation files \*.gcno will be produced
- Run the executable. The execution will produce \*.gcda files
- Rungcov: gcov [options] sourcefiles
- At the end of running in the working directory will be present a specific file with extension \*.gcov which contains all the analytic information for the profiler

#### **NOTES:**

- gcov is compatible only with code compiled with GNU compilers
- use low level optimization flags.

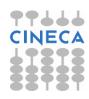

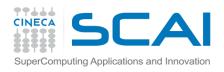

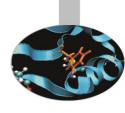

### **C** example

```
#include <stdlib.h>
#include <stdio.h>
 int prime (int num);
 int main()
        int i, cnt=0;
     for (i=2; i \le 1000000; i++)
                if (prime(i)) {
        cnt++;
                if (cnt%9 == 0) {
                         printf("%5d\n",i);
                         cnt = 0;
                else
                printf("%5d ", i);
```

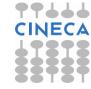

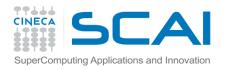

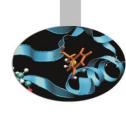

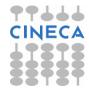

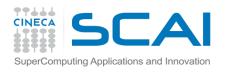

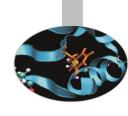

### Routine level profiling produces the following information:

Each sample counts as 0.01 seconds.

| 90     | cumulative | self    |        | self    | total   |            |
|--------|------------|---------|--------|---------|---------|------------|
| time   | seconds    | seconds | calls  | us/call | us/call | name       |
| 100.99 | 109.74     | 109.74  | 999999 | 109.74  | 109.74  | prime(int) |

### Granularity: each sample hit covers 2 byte(s) for 0.01% of 109.74 seconds

| index | % time | self   | childrer | n called      | name                                             |    |
|-------|--------|--------|----------|---------------|--------------------------------------------------|----|
|       |        |        |          |               | <spontaneous< td=""><td>&gt;</td></spontaneous<> | >  |
| [1]   | 100.0  | 0.00   | 109.74   |               | main [1]                                         |    |
|       |        | 109.74 | 0.00     | 999999/999999 | prime(int) [2                                    | 2] |
|       |        |        |          |               |                                                  |    |
|       |        | 109.74 | 0.00     | 999999/999999 | main [1]                                         |    |
| [2]   | 100.0  | 109.74 | 0.00     | 999999        | <pre>prime(int) [2]</pre>                        |    |

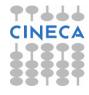

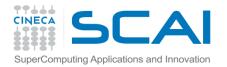

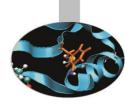

```
1:#include <stdlib.h>
            2:#include <stdio.h>
            3:
      -:
            4:int prime (int num);
            5:
      -:
            6:int main()
      1:
            7: {
      -:
                      int i;
            8:
      1:
            9:
                      int cnt = 0;
1000000:
                      for (i=2; i <= 1000000; i++)
           10:
 999999:
                               if (prime(i)) {
           11:
  78498:
           12:
                               cnt++;
  78498:
           13:
                               if (cnt%9 == 0) {
   8722:
                                       printf("%5d\n",i);
           14:
   8722:
                                       cnt = 0;
           15:
           16:
      -:
           17:
                               else
  69776:
           18:
                               printf("%5d ", i);
```

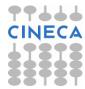

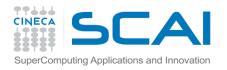

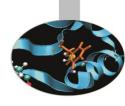

```
-: 19:
       1:
           20:
                    putchar('\n');
       1:
            21:
                      if (i<2)
   #####: 22:
                              printf("OK\n");
       1: 23:
                      return 0;
       -: 24: }
       -: 25:
  999999: 26:int prime (int num) {
            27: /* check to see if the number is a prime? */
       -: 28: int i;
37567404990: 29: for (i=2; i < num; i++)
37567326492: 30:
                 if (num %i == 0) return 0;
   78498: 31: return 1;
            32: }
```

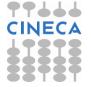

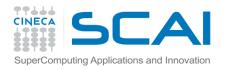

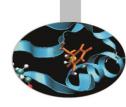

Line level profiling shows that most of time is spent in the for loop and in the if construct contained in the prime function.

That portion of code can be written in a more efficient way.

```
int prime (int num) {
/* check to see if the number is a prime? */
   int i;
   for (i=2; i \le faster(num); i++)
   if (num \%i == 0)
       return 0;
   return 1;
int faster (int num)
   return (int) sqrt( (float) num);
```

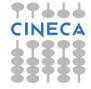

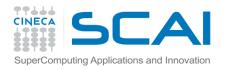

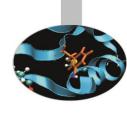

```
1: 7:int main(){
       8: int i;
        9: int colcnt = 0;
     1:
          10: for (i=2; i \le 1000000; i++)
1000000:
999999:
          11: if (prime(i)) {
 78498: 12: colcnt++;
 78498: 13: if (colcnt%9 == 0) {
  8722: 14: printf("%5d\n",i);
  8722: 15: colcnt = 0;
     -: 16: }
     -: 17: else
 69776: 18: printf("%5d ", i);
          19: }
```

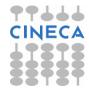

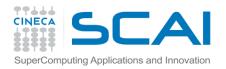

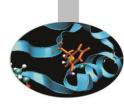

```
20: putchar('\n');
     1:
         21: return 0;
      -: 22: }
      -: 23:
 999999: 24: int prime (int num) {
      -: 25: int i;
67818902: 26: for (i=2; i \le faster(num); i++)
67740404:
           27: if (num \%i == 0)
 921501: 28:
                       return 0;
  78498: 29: return 1;
      -: 30: }
      -: 31:
67818902: 32: int faster (int num)
      -: 33: {
67818902: 34: return (int) sqrt( (float) num);
           35: }
```

#### Results

0.96 sec Vs 109.67 sec 10^7 operations VS 10^10 operations

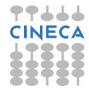

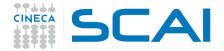

## gprof execution time impact

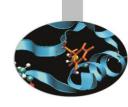

- Routine level and above all line level profiling can cause a certain overhead in execution time:
- Travelling Salesman Problem (TSP):

Execution time

```
time ./TSP.noprof
10.260u 0.000s 0:10.26 100.0%
```

```
time ./TSP.prof
15.480u 0.020s 0:15.87 97.6%
```

Be careful when you have to choose input dataset and configuration for profiling

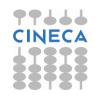

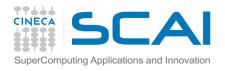

### Real case Air Pollution Model

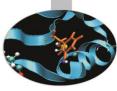

- Model structure and call graph
- Fluid dynamics equations are solved over a 3D grid

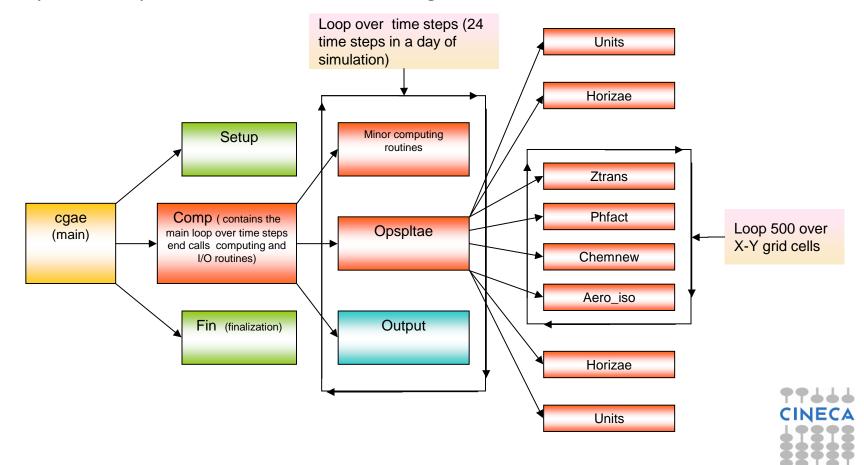

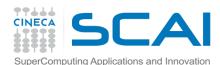

# Real case air pollution model

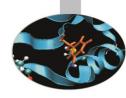

Profiling with GNU profiler (call graph)

| index [2] | % time<br>94.8 |       | children<br>1751.16 | called  | name<br>main [2] |
|-----------|----------------|-------|---------------------|---------|------------------|
|           |                |       | 1751.16             | 1/1     | MAIN [1]         |
|           |                | 0.00  | 1750.62             | 1/1     | <br>MAIN [1]     |
| [3]       | 94.8           | 0.00  | 1750.62             | 1       | comp [3]         |
|           |                | 31.48 | 1667.54             | 72/72   | opspltae [4]     |
|           |                | 20.95 | 0.00                | 72/72   | pmcalcdry [31]   |
|           |                | 10.76 | 1.12                | 23/23   | aestim [33]      |
|           |                | 9.32  | 1.67                | 24/24   | qgridae [34]     |
|           |                | 3.71  | 0.00                | 190/478 | units_ [36]      |

• 1 day of simulation. Only the computationally intensive routines of the model are shown

| index 9 | } time | self   | children           | called       | name                      |
|---------|--------|--------|--------------------|--------------|---------------------------|
| [2]     | 95.3   |        | 9511.19<br>9511.19 | 1/1          | main [2]<br>MAIN [1]      |
|         |        | 0.00   | 9507.46            | 1/1          | MAIN [1]                  |
| [3]     | 95.2   |        | 9507.46<br>9047.81 | 1<br>360/360 | comp_ [3]<br>opspltae [4] |
|         |        | 110.52 | 0.00               | 360/360      | pmcalcdry [31]            |
|         |        | 59.29  | 6.23               | 119/119      | aestim [33]               |
|         |        | 48.95  | 8.22               | 120/120      |                           |
|         |        | 19.46  | 0.00               | 958/2398     | units_ [36]               |

• 5 days of simulation. Only the computationally intensive routines of the

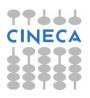

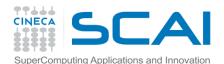

### Real case air pollution model parallelization strates

| index 9 | d time | self   | childre | en called       | name              |
|---------|--------|--------|---------|-----------------|-------------------|
|         |        | 192.03 | 9047.81 | 360/360         | comp_ [3]         |
| [4]     | 92.6   | 192.03 | 9047.81 | 360             | opspltae_ [4]     |
|         |        | 11.71  | 4346.21 | 22096800/220968 | 300 chemnew [5]   |
|         |        | 926.45 | 2381.89 | 720/720         | horizae $[10]$    |
|         |        | 861.92 | 0.00    | 8035200/8035200 | ztrans [15]       |
|         |        | 36.54  | 413.18  | 22096800/220968 | 300 aero iso [17] |
|         |        | 40.31  | 0.00    | 22096800/220968 | 300 phfact [39]   |
|         |        | 29.26  | 0.00    | 1440/2398       | units_ [36]       |

Dependency call graph of "opspltae" routine

- Opspltae is called every time step by "comp" and calls chemnew, horizae, ztrans, aero\_iso, phfact and units routines. In these routines is spent 92,6% of simulation time.
- The rest of time is spent for initialization, finalization and I/O operations which are not parallelizable or which parallelization doesn't make sense for.
- Ideal speedup obtainable according to profiler output:

$$S(N) = \frac{1}{(1-P) + \frac{P}{N}} \rightarrow S(N) = 14$$

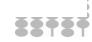

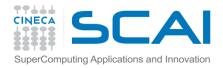

# Real Case Air Pollution Model

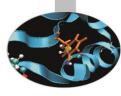

#### **Amdahl law**

### Theoretical speedup

$$S(N) = \frac{1}{(1 - P) + \frac{P}{N}}.$$

$$P=0.93 \rightarrow S(N)=14$$

Real speedup = 7.6 ⊗

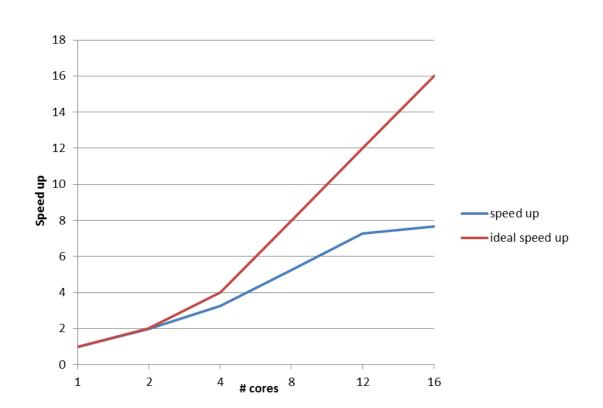

Let's check communication and load balancing !!

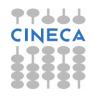

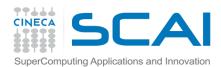

# Real case air pollution model parallelization strategy

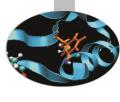

- Opspltae:
  - The most computationally intensive part of this routine is Loop 500 which contains calls to ztrans, phfact, chemnew, aero\_iso routines which work on a single X,Y point of the 3D grid with no communication, so can be called in parallel by each MPI process.
  - The operations in Loop 500 are indipendent along X,Y direction → domain can be decomposed along X or Y.
  - At the end of the loop 500 communication is required because some matrices must be gathered by master process and broadcasted to other MPI processes.

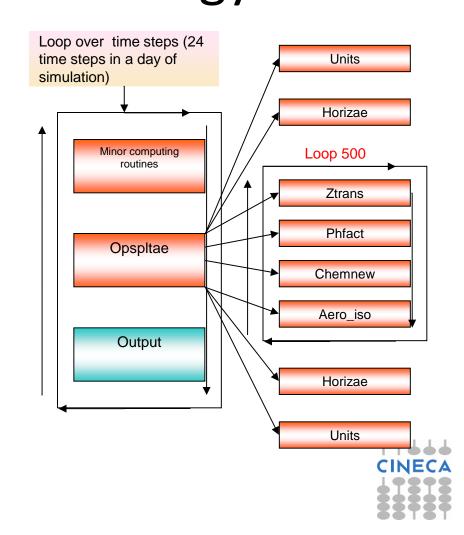

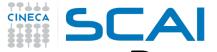

# Real case air pollution model parallelization strategy

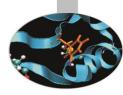

#### • Horizae:

- This routine is responsible for the transport along X,Y directions. It's called in opspltae before and after Loop 500. It receives in input the entire 3D grid and integrates respectively in the X and Y dimension.
- During integration in the X dimension domain is decomposed in the Y direction and vice versa.
- Between the two integration phases communication of some matrices is required and at the end of the routine the master must receive all the partial contributes by others MPI processes.

#### Results

Real speedup: 7.6 😊

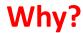

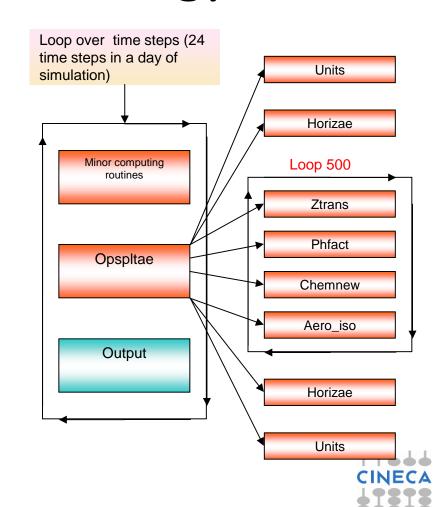

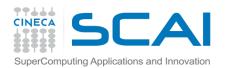

# Parallel codes profiling with gprof

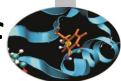

**GNU profiler** can be used to profile **parallel codes** but result analysis is not straightforward.

To profile parallel codes the user must follow these steps:

Set the environment variable GMON\_OUT\_PREFIX

export GMON\_OUT\_PREFIX="profile\_data\_file"

Compile with "-p" flag:

mpic++/mpicc/mpif70/mpif90 -p filenames

Run the executable:

mpirun -np number executable

At the end of simulation in the working directory will be present as many profile\_data\_file.pid files as MPI or OpenMP processes were used.

Each profiling file must be analyzed and than results have to be matched together:

```
gprof ./executable profile_data_file.pid
```

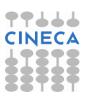

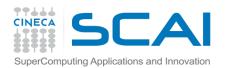

# TAU Tuning and Analysis Utilities

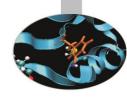

 TAU Performance System® is a portable profiling and tracing toolkit for performance analysis of serial and parallel programs written in Fortran, C, C++, Java, and Python.

www.cs.uoregon.edu/research/tau

- 12+ years of project in which are currently involved:
  - University of Oregon Performance Research Lab
  - LANL Advanced Computing Laboratory
  - Research Centre Julich at ZAM, Germany
- TAU (Tuning and Analysis Utilities) is capable of gathering performance information through instrumentation of functions, methods, basic blocks and statements of serial and shared or distributed memory parallel codes
- It's portable on all architectures
- Provides powerful and user friendly graphic tools for result analysis

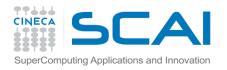

## TAU: architecture

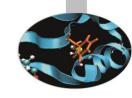

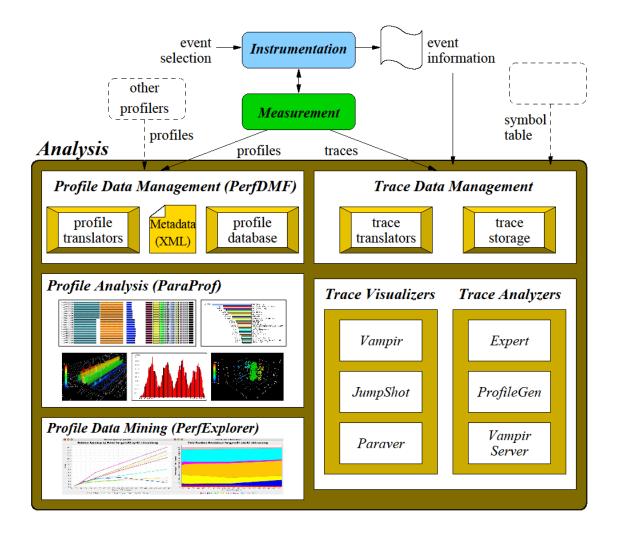

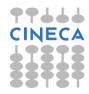

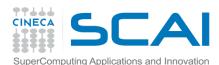

# TAU Installation and configuration

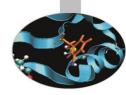

During the installation phase TAU requires different configurations flags depending on the kind of code to be analyzed.

| GNU             | Flags                                                                                                    |
|-----------------|----------------------------------------------------------------------------------------------------|
| Base Serial     | configure -prefix=/data/apps/bin/tau/2.20.2/gnu/base_serial - pdt=/data/apps_exa/bin/pdt/3.17/intel-c++=g++ -cc=gcc - fortran=gfortran                                                                                                    |
| Base MPI        | <pre>configure -prefix=/data/apps/bin/tau/2.20.2/gnu/base_mpi -mpi -     mpiinc=/usr/mpi/gcc/openmpi-1.4.1/include -     mpilib=/usr/mpi/gcc/openmpi-1.4.1/lib64 -     pdt=/data/apps_exa/bin/pdt/3.17/intel -c++=g++ -cc=gcc -     fortran=gfortran</pre>                          |
| Base OpenMP     | configure -prefix=/data/apps/bin/tau/2.20.2/gnu/base_openmp - pdt=/data/apps_exa/bin/pdt/3.17/intel -openmp -opari -opari_region -opari_construct -c++=g++ -cc=gcc -fortran=gfortran                                                                                                |
| Base MPI+OpenMP | configure -prefix=/data/apps/bin/tau/2.20.2/gnu/base_mpi_openmp -openmp - mpi -mpiinc=/usr/mpi/gcc/openmpi-1.4.1/include - mpilib=/usr/mpi/gcc/openmpi-1.4.1/lib64 - pdt=/data/apps_exa/bin/pdt/3.17/intel-opari -opari_region - opari_construct -c++=g++ -cc=gcc -fortran=gfortran |

- After configuration TAU can be easily installed with:
  - make
  - make install

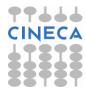

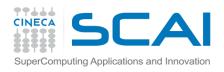

## TAU: introduction

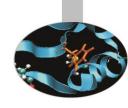

- TAU provides three different methods to track the performance of your application.
- The simplest way is to use TAU with dynamic instrumentation based on pre-charged libraries

#### **Dynamic instrumentation**

- Doesn't requires to recompile the executable
- Instrumentation is achieved at run-time through library pre-loading
- Dynamic instrumentation include tracking MPI, io, memory, cuda, opencl library calls.
   MPI instrumentation is included by default, the others are enabled by command-line options to tau\_exec.
  - Serial code

```
%> tau exec -io ./a.out
```

Parallel MPI code

```
%> mpirun -np 4 tau exec -io ./a.out
```

Parallel MPI + OpenMP code

```
%> mpirun -x OMP_NUM_THREADS=2 -np 4 tau_exec -io ./a.out
```

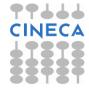

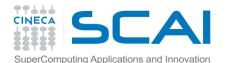

# TAU: Compiler based instrumentation

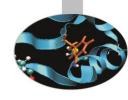

- For more detailed profiles, TAU provides two means to compile your application with TAU: through your compiler or through source transformation using PDT.
- It's necessary to recompile the application, static instrumentation at compile time
- TAU provides these scripts to instrument and compile Fortran, C, and C++ programs respectively:
  - tau f90.sh
  - tau cc.sh
  - tau cxx.sh
- Compiler based instrumentation needs the following steps:
  - Environment configuration
  - Code recompiling
  - Execution
  - Result analysis

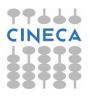

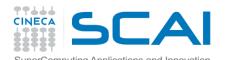

# TAU: Compiler based instrumentation

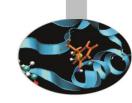

#### 1. Environment configuration:

```
%>export TAU_MAKEFILE=[path to tau]/[arch]/lib/[makefile]
%>export TAU_OPTIONS='-optCompInst -optRevert'
```

#### Optional:

%>export PROFILEDIR = [path to directory with result]

#### 2. Code recompiling:

%>tau\_cc.sh source\_code.c

#### 3. To enable callpath creation:

```
%>export TAU_CALLPATH=1
%>export TAU CALLPATH DEPTH=30
```

#### 1. To enable MPI message statistics

%>export TAU TRACK MESSAGE=1

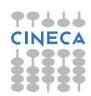

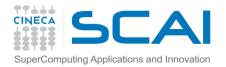

# TAU environment variables

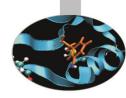

| <b>Environment Variable</b>          | Default | Description                                                                                                    |
|--------------------------------------|---------|----------------------------------------------------------------------------------------------------|
| TAU_PROFILE                          | 0       | Set to 1 to have TAU profile your code                                                                                                 |
| TAU_CALLPATH                         | 0       | When set to 1 TAU will generate call-path data. Use with TAU_CALLPATH_DEPTH.                                                           |
| TAU_TRACK_MEMORY_LE<br>AKS           | 0       | Set to 1 for tracking of memory leaks (to be used with tau_exec –memory)                                                               |
| TAU_TRACK_HEAP or TAU_TRACK_HEADROOM | 0       | Setting to 1 turns on tracking heap memory/headroom at routine entry & exit using context events (e.g., Heap at Entry: main=>foo=>bar) |
| TAU_CALLPATH_DEPTH                   | 2       | Callapath depth. 0 No callapath. 1 flat profile                                                                                        |
| TAU_SYNCHRONIZE_CLO<br>CKS           | 1       | When set TAU will correct for any time discrepancies between nodes because of their CPU clock lag.                                     |
| TAU_COMM_MATRIX                      | 0       | If set to 1 generate MPI communication matrix data.                                                                                    |
| TAU_THROTTLE                         | 1       | If set to 1 enables the runtime throttling of events that are lightweight                                                              |
| TAU_THROTTLE_NUMCAL<br>LS            | 100000  | Set the maximum number of calls that will be profiled for any function when TAU_THROTTLE is enabled                                    |
| TAU_THROTTLE_PERCAL 10               |         | Set the minimum inclusive time (in milliseconds) a function has to have to be instrumented when TAU_THROTTLE is enabled.               |

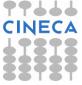

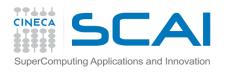

# TAU\_OPTIONS

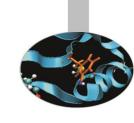

- Optional parameters for TAU\_OPTIONS: [tau\_compiler.sh –help]
  - -optVerbose
    Vebose debugging
  - -optComplnst Compiler based instrumentation
  - -optNoComplinst
    No Compiler based instrumentation
  - -optDetectMemoryLeaks Debug memory allocations/de-allocations
  - -optPreProcess Fortran preprocessing before code instrumentation

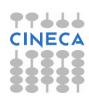

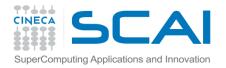

# Result analysis

- At the end of a run, a code instrumented with TAU produces a series of files "profile.x.x.x" containing the profiling information.
- TAU provides two tools for profiling analysis :
  - pprof command line, useful for a quick view summary of TAU performance
  - Paraprof with a sophisticated GUI allows very detailed and powerful analysis
- **Usage:** pprof [-c|-b|-m|-t|-e|-i|-v] [-r] [-s] [-n num] [-f filename] [-p] [-l] [-d] [node numbers]

```
-a: Show all location information available
-c : Sort according to number of Calls
-b : Sort according to number of suBroutines called by a function
-m : Sort according to Milliseconds (exclusive time total)
-t : Sort according to Total milliseconds (inclusive time total)
                                                                  (default)
-e : Sort according to Exclusive time per call (msec/call)
-i : Sort according to Inclusive time per call (total msec/call)
-v : Sort according to Standard Deviation (excl usec)
-r : Reverse sorting order
-s : print only Summary profile information
-n <num> : print only first <num> number of functions
-f filename : specify full path and Filename without node ids
-p : suPpress conversion to hh:mm:ss:mmm format
-1: List all functions and exit
-d : Dump output format (for tau reduce) [node numbers] : prints only info about all contexts/threads of
   node numbers
```

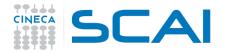

# Result analysis: paraprof

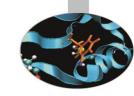

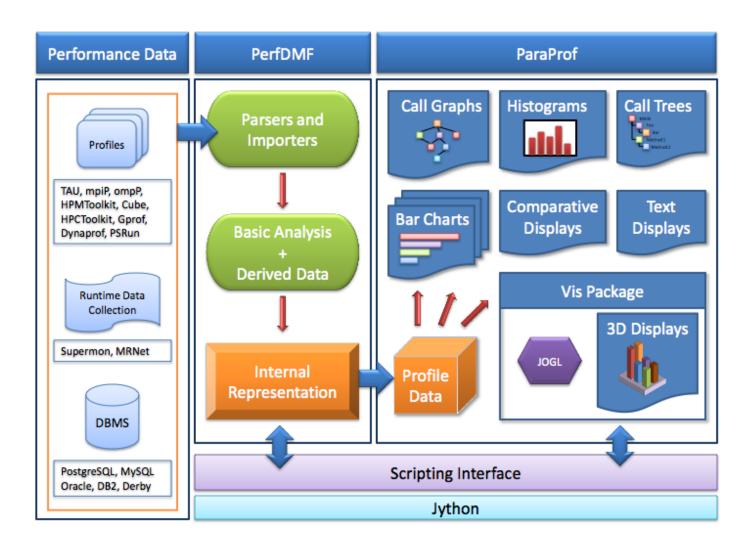

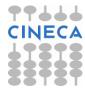

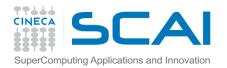

# Paraprof

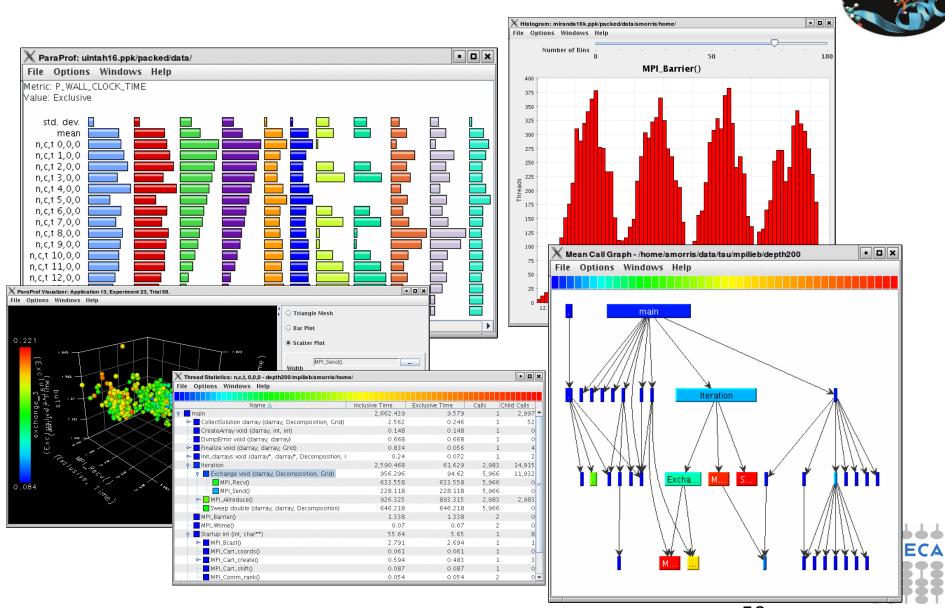

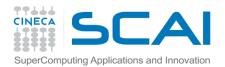

#include<stdio.h>

# Example

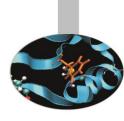

```
double add3 (double x) {
        return x+3;}
double mysum(double *a, int n) {
    double sum=0.0;
    for(int i=0;i<n;i++)
           sum+=a[i]+add3(a[i]);
    return sum;
double init(double *a,int n) {
        double res;
        for (int i=0; i< n; i++) a[i]=double(i);
         res=mysum(a,n);
         return res;
int main(){
double res, mysum;
int n=30000;
double a[n];
for (int i=0; i<n; i++) {
           res=init(a,n);
printf("Result %f\n", res);
return 0;}
```

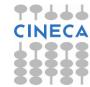

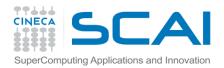

# Pprof

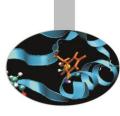

## pprof output:

%> pprof

Reading Profile files in profile.\*

#### NODE 0; CONTEXT 0; THREAD 0:

|             | Name  | Inclusive usec/call | #Subrs | #Call | Inclusive | Exclusive<br>msec | %Time |
|-------------|-------|---------------------|--------|-------|-----------|-------------------|-------|
| application | .TAU  | 200342511           | 1      | 1     | 3:20.342  | 3                 | 100.0 |
|             | main  | 200338851           | 30000  | 1     | 3:20.338  | 4                 | 100.0 |
|             | init  | 6678                | 30000  | 30000 | 3:20.334  | 2,344             | 100.0 |
| m TTJJJ     | mysun | 6600                | 9E+08  | 30000 | 3:17.989  | 1:40.824          | 98.8  |
| CINECA      | add3  | 0                   | 0      | 9E+08 | 1:37.164  | 1:37.164          | 48.5  |

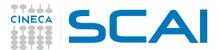

# Paraprof Manager Window

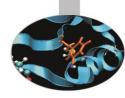

## paraprof output:

| Applications                        | TrialField         | Value                                 |  |  |
|-------------------------------------|--------------------|---------------------------------------|--|--|
| Standard Applications               | Name               | profiling/esercizi_scuola_dottorato/d |  |  |
| P                                   | Application ID     | 0                                     |  |  |
| · <del>-</del> · · ·                | Experiment ID      | o                                     |  |  |
| P Default Exp                       | Trial ID           | Ō                                     |  |  |
| profiling/esercizi_scuola_dottorato | CPU Cores          | 6                                     |  |  |
| - • TIME                            | CPU MHz            | 2799.310                              |  |  |
|                                     | CPU Type           | Intel(R) Xeon(R) CPU X5660 @ 2.80G.   |  |  |
|                                     | CPU Vendor         | GenuineIntel                          |  |  |
|                                     | CWD                | /home/interni/dagna/esercizi_scuola   |  |  |
|                                     | Cache Size         | 12288 KB                              |  |  |
|                                     | Command Line       | ./sum_tau                             |  |  |
|                                     | Executable         | /home/interni/dagna/esercizi_scuola   |  |  |
|                                     | File Type Index    | 1                                     |  |  |
|                                     | File Type Name     | Tau profiles                          |  |  |
|                                     | Hostname           | cn298                                 |  |  |
|                                     | Local Time         | 2012-05-14T09:54:56+02:00             |  |  |
|                                     | Memory Size        | 24683248 kB                           |  |  |
|                                     | Node Name          | cn298                                 |  |  |
|                                     | OS Machine         | x86_64                                |  |  |
|                                     | OS Name            | Linux                                 |  |  |
|                                     | OS Release         | 2.6.18-238.el5                        |  |  |
|                                     | OS Version         | #1 SMP Sun Dec 19 14:22:44 EST 2      |  |  |
|                                     | Starting Timestamp | 1336982065530947                      |  |  |
|                                     | TAU Architecture   | x86_64                                |  |  |
|                                     | TAU Config         | -prefix=/data/apps/bin/tau/2.20.2     |  |  |
|                                     | TAU Makefile       | /data/apps/bin/tau/2.20.2/gnu/bas.    |  |  |
|                                     | TAU Version        | 2.20.2                                |  |  |
| II 7                                | TAU_CALLPATH       | on                                    |  |  |

This window is used to manage profile data. The user can upload/download profile data, edit meta-data, launch visual displays, export data, derive new metrics, etc.

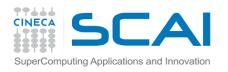

## Thread bar chart

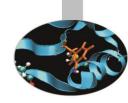

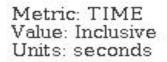

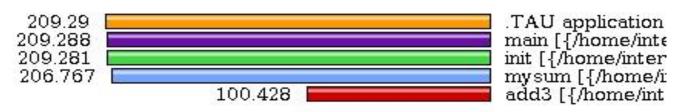

Metric: TIME Value: Exclusive Units: seconds

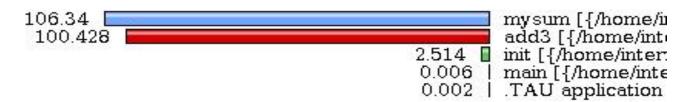

This display graphs each function on a particular thread for comparison. The metric, units, and sort order can be changed from the **Options** menu.

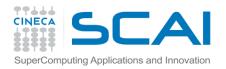

# Call Graph

- This display shows callpath data in a graph using two metrics, one determines the width, the other the color.
- The full name of the function as well as the two values (color and width) are displayed in a tooltip when hovering over a box.
- By clicking on a box, the actual ancestors and descendants for that function and their paths (arrows) will be highlighted with blue.
- This allows you to see which functions are called by which other functions since the interplay of multiple paths may obscure it.

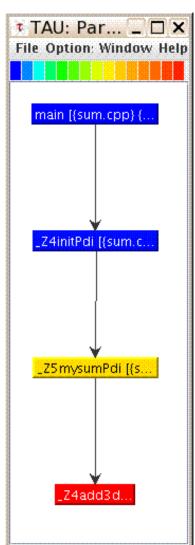

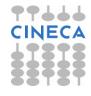

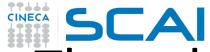

## Thread Call Path Relations Window

| ile O | ptions W                        | indows He                  | alp                                   | · · · · · · · · · · · · · · · · · · ·                                                                                                    |
|-------|---------------------------------|----------------------------|---------------------------------------|----------------------------------------------------------------------------------------------------|
| orted | Name: TIM<br>By: Exclusiveconds |                            |                                       |                                                                                                    |
| E     | Exclusive                       | Inclusive                  | Calls/Tot.Calls                       | Name[id]                                                                                                    |
| >     | 64.517<br>64.517<br>0.05        | 64.567<br>64.567<br>0.05   | 30000/30000<br>30000<br>100001/100001 | init [{/home/interni/dagna/esercizi_scuola_dottorato/profiling/sum_path/sum.cpp} {14,0}] mysum [{/home/interni/dagna/esercizi_scuola_dottorato/profiling/sum_path/sum.cpp} {6,0}] add3 [{/home/interni/dagna/esercizi_scuola_dottorato/profiling/sum_path/sum.cpp} {2,0}] THROTTLED] |
| >     | 2.36<br>2.36<br>64.517          | 66.927<br>66.927<br>64.567 | 30000/30000<br>30000<br>30000/30000   | main [{/home/interni/dagna/esercizi_scuola_dottorato/profiling/sum_path/sum.cpp} {20,0}] init [{/home/interni/dagna/esercizi_scuola_dottorato/profiling/sum_path/sum.cpp} {14,0}] mysum [{/home/interni/dagna/esercizi_scuola_dottorato/profiling/sum_path/sum.cpp} {6,0}]           |
| >     | 0.13<br>0.006                   | 67.062<br>66.933           | 1<br>1/1 ma                           | .TAU application<br>ain [{/home/interni/dagna/esercizi_scuola_dottorato/profiling/sum_path/sum.cpp} {20,0}]                                                                                                    |
| >     | 0.05<br>0.05                    | 0.05<br>0.05               | 100001/100001                         | mysum [{/home/interni/dagna/esercizi_scuola_dottorato/profiling/sum_path/sum.cpp} {6,0}] add3 [{/home/interni/dagna/esercizi_scuola_dottorato/profiling/sum_path/sum.cpp} {20}] [THROTTL                                                                                             |
| >     | 0.006<br>0.006<br>2.36          | 66.933<br>66.933<br>66.927 | 1/1 .T.<br>1<br>30000/30000           | AU application  main [{/home/interni/dagma/esercizi_scuola_dottorato/profiling/sum_path/sum.cpp} {20,0}]  init [{/home/interni/dagma/esercizi_scuola_dottorato/profiling/sum_path/sum.cpp} {14,0}]                                                                                   |

For example "mysum" is called from "init" 30000 times for a total of 64.5 seconds and calls "add3" function.

TAU automatically throttles short running functions in an effort to reduce the amount of overhead associated with profiles of such functions, default throttle limit is:

```
numcalls> 100000 && usecs/call < 10
```

To change default settings TAU gives the following environment variables:

```
TAU_THROTTLE_NUMCALLS, TAU_THROTTLE_PERCALL
To disable TAU throttle:export TAU THROTTLE=0
```

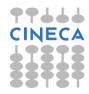

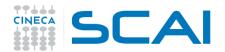

## Thread Statistics Table

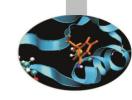

| Options Windows Help                                                             |                |                |           |          |
|----------------------------------------------------------------------------------|----------------|----------------|-----------|----------|
|                                                                                  |                |                |           |          |
| Name △                                                                           | Exclusive TIME | Inclusive TIME | Calls Chi | ld Calls |
| .TAU application                                                                 | 0.027          | 237.493        | 1         |          |
| MAIN_ [{/home/interni/dagma/bando_lisa/lisa043/DriCavBHS/test_8nodi_2mpixno      | 17.316         | 237.466        | 1         | 263      |
| MPI_Comm_rank()                                                                  | 0              | 0              | 1         | (        |
| MPI_Comm_size()                                                                  | 0              | 0              | 1         | Ò        |
| MPI_Finalize()                                                                   | 0.027          | 0.027          | 1         | (        |
| ─■ MPI_Init()                                                                    | 1.457          | 1.457          | 1         | (        |
| MPI_Send()                                                                       | 0.227          | 0.227          | 240       | (        |
| γ- Collision_ [{/home/interni/dagna/bando_lisa/lisa043/DriCavBHS/test_8nodi_2mpi | 129.422        | 217.117        | 9         | 639      |
| MPI_Allreduce()                                                                  | 0.031          | 0.031          | 36        | (        |
| MPI Bcast()                                                                      | 0.247          | 0.247          | 36        | (        |
| MPI Recv()                                                                       | 87.412         | 87.412         | 540       | (        |
| MPI Reduce()                                                                     | 0.006          | 0.006          | 27        | Ò        |
| streaming [{/home/interni/dagna/bando lisa/lisa043/DriCavBHS/test 8nodi 2n       | 1.322          | 1.322          | 9         | )        |

This display shows the callpath data in a table. Each callpath can be traced from root to leaf by opening each node in the tree view.

A colorscale immediately draws attention to "hot spots" areas that contain highest values.

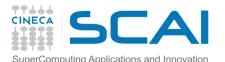

# Tau profiler: parallel codes

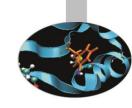

TAU provides a lot of tools to analyze OpenMP, MPI or OpenMP + MPI parallel codes.

Profiling the application the user can obtain a lot of useful information which can help to identify the causes of an unexpected low parallel efficiency.

Principal factors which can affect parallel efficiency are:

- load balancing
- communication overhead
- process synchronization
- Latency and bandwidth

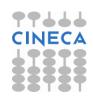

## SCAI

# Tau profiler: parallel codes

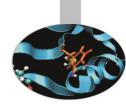

### Configure:

```
%>export TAU_MAKEFILE=[path to
    tau]/[arch]/lib/[makefile]
%>export TAU OPTIONS=-optCompInst
```

### Compile:

```
Tau_cc.sh -o executable source.c (C)
Tau_cxx.sh -o executable source.cpp (C++)
Tau_f90.sh -o executable source.f90 (Fortran)
```

## • Run the application:

```
mpirun -np #procs ./executable
```

At the end of simulation, in the working directory or in the path specified with the PROFILEDIR variable, the data for the profile will be saved in files profile.x.x.x

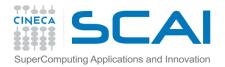

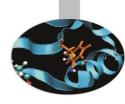

```
# include <cstdlib>
# include <iostream>
# include <iomanip>
# include <cmath>
using namespace std;
# include "mpi.h"
void compute(float * data, int start, int stop){
        for (int i=0; i<1000000; i++) {
                for(int j=start;j<stop;j++) {</pre>
                         data[j] = pow((double)j/(j+4), 3.5);}
int main ( int argc, char *argv[] )
  int count;
  float data[24000];
  int dest,i,num procs,rank,tag;
  MPI::Status status;
  float value[12000];
MPI::Init ( argc, argv );
rank = MPI::COMM WORLD.Get rank ( );
if (rank == 0)
```

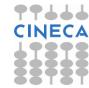

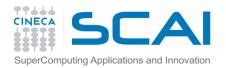

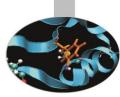

```
num procs = MPI::COMM WORLD.Get size ( );
    cout << " The number of processes available is " << num procs <<
"\n";
if ( rank == 0 )
    tag = 55;
    MPI::COMM WORLD.Recv ( value, 12000, MPI::FLOAT, MPI::ANY SOURCE,
tag,
      status );
    cout << "P:" << rank << " Got data from process " <<
      status.Get source() << "\n";</pre>
    count = status.Get count ( MPI::FLOAT );
    cout << "P:" << rank << " Got " << count << " elements.\n";</pre>
    compute (value, 0, 12000);
```

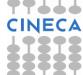

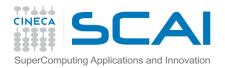

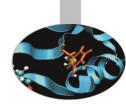

```
else if ( rank == 1 )
    cout << "\n";
    cout << "P:" << rank << " - setting up data to send to process 0.\n";</pre>
    for ( i = 0; i < 24000; i++ )
      data[i] = i;
    dest = 0;
    tag = 55;
    MPI::COMM WORLD.Send ( data, 12000, MPI::FLOAT, dest, tag );
    compute (data, 12000, 24000);
  }else{
    cout << "\n";
    cout << "P:" << rank << " - MPI has no work for me!\n";</pre>
 MPI::Finalize ( );
  if (rank == 0)
    cout << " Normal end of execution.\n";</pre>
  return 0;
```

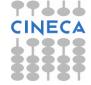

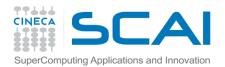

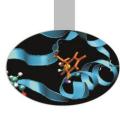

### Output:

The number of processes available is 4

P:0 Got data from process 1

P:0 Got 12000 elements.

P:1 - setting up data to send to process 0.

P:3 - MPI has no work for me!

P:2 - MPI has no work for me!

Normal end of execution.

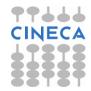

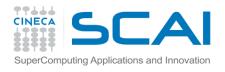

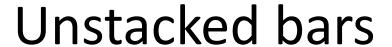

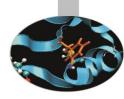

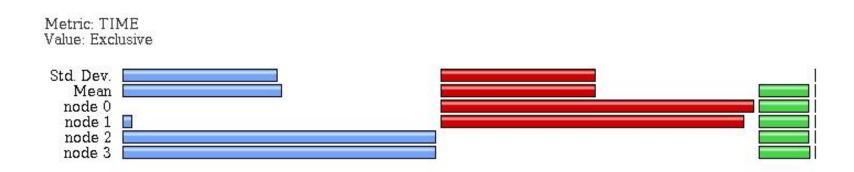

Very useful to compare individual functions across threads in a global display

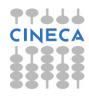

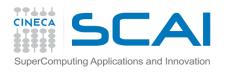

## Comparison window

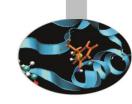

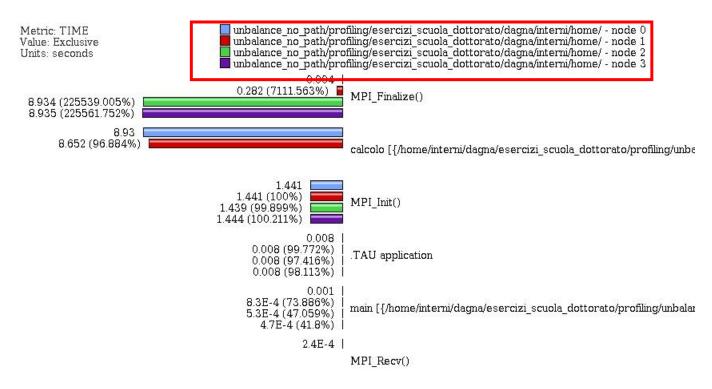

 Very useful to compare the behavior of process and threads in all the functions or regions of the code to find load unbalances.

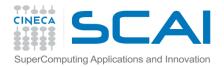

## 3D Visualizer

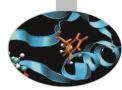

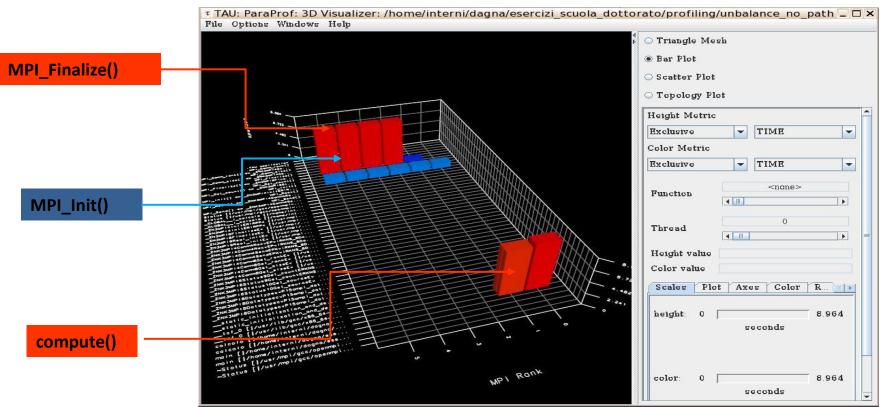

- This visualization method shows two metrics for all functions, all threads. The height represents one chosen metric, and the color, another. These are selected from the drop-down boxes on the right.
- To pinpoint a specific value in the plot, move the *Function* and *Thread* sliders to cycle through the available functions/threads.

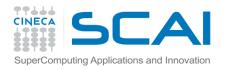

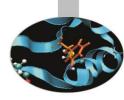

### Balancing the load:

```
int main ( int argc, char *argv[] )
MPI::Init ( argc, argv );
rank = MPI::COMM WORLD.Get rank ( );
float data[24000];
  if ( rank == 0 )
    num procs = MPI::COMM WORLD.Get size ( );
    cout << " The number of processes available is " << num procs << "\n";</pre>
  int subd = 24000/num procs
  if ( rank!= 0)
    tag = 55;
    MPI::COMM WORLD.Recv ( data, subd, MPI::FLOAT, MPI::ANY SOURCE, tag, status );
    cout << "P:" << rank << " Got data from process " <<</pre>
      status.Get source() << "\n";</pre>
    count = status.Get count ( MPI::FLOAT );
    cout << "P:" << rank << " Got " << count << " elements.\n";</pre>
    compute(data,rank*subd,rank*subd+subd);
    printf("Done\n");
```

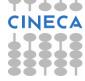

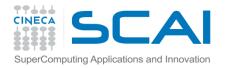

```
else if (rank == 0)
    cout << "\n";
    cout << "P:" << rank << " - setting up data to send to processes.\n";</pre>
    for (i = 0; i < 24000; i++)
      data[i] = i;
    tag = 55;
    printf("Done\n");
    for(int el=1;el<num procs;el++) {</pre>
        MPI::COMM WORLD.Send ( &data[subd*el], subd, MPI::FLOAT, el, tag );
    compute (data, 0, subd);
  MPI::Finalize ();
  if (rank == 0)
    cout << " Normal end of execution.\n";</pre>
  return 0;
```

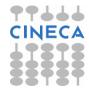

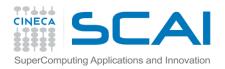

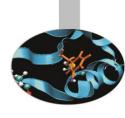

### • Output:

The number of processes available is 6 P:0 - setting up data to send to processes.

#### Done

P:5 Got data from process 0

P:5 Got 4000 elements.

P:1 Got data from process 0

P:1 Got 4000 elements.

P:2 Got data from process 0

P:2 Got 4000 elements.

P:3 Got data from process 0

P:3 Got 4000 elements.

P:4 Got data from process 0

P:4 Got 4000 elements.

Done

Done

Done

Done

Done

Normal end of execution.

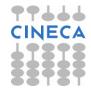

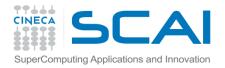

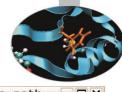

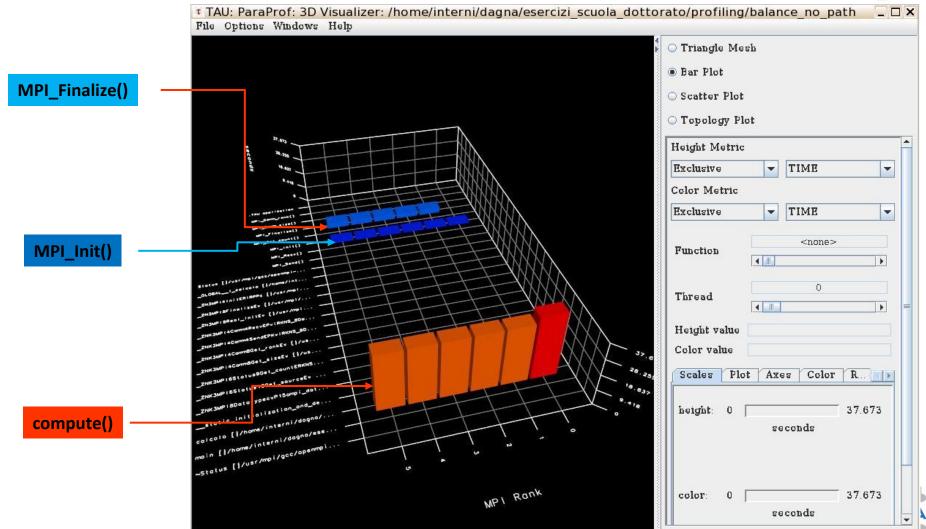

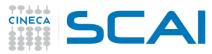

# Real Case Air Pollution Model

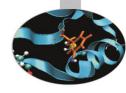

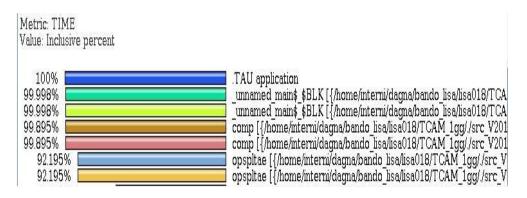

Metric: TIME Sorted By: Exclusive Units: seconds

#### Exclusive Inclusive Calls/Tot.Calls

| >      | 71.785<br>71.785 | 3829.47<br>3829.47 | 72/72<br>72 | comp [{/home/interni/dagna/bando_lisa/lisa018/]<br>opspltae |
|--------|------------------|--------------------|-------------|-------------------------------------------------------------|
| 3,0753 | 0.248            | 0.248              | 100001/100  |                                                             |
|        | 2.4E-4           | 2.4E-4             | 72/72       | newphknew [{/home/interni/dagna/bando lisa/lisa             |
|        | 6.123            | 6.123              | 288/478     | units [{/home/interni/dagna/bando_lisa/lisa018/T(           |
|        | 6.48             | 2746.714           | 4419360/4   |                                                             |
|        | 7.8E-4           | 7.8E-4             | 72/74       | datetm [{/home/interni/dagna/bando lisa/lisa018/            |
|        | 80.281           | 452.527            | 144/144     | horizae [{/home/interni/dagna/bando_lisa/lisa01             |
|        | 33.933           | 362.447            | 4419360/    |                                                             |
|        | 0.021            | 0.021              | 35211/10000 | O1 relhum [{/home/interni/dagna/bando lisa/lisaO1           |
|        | 189.604          | 189.604            | 1607040/    | /1607040 ztrans [{/home/interni/dagna/bando lisa/l          |
|        | 7.8E-4           | 7.8E-4             | 864/938     | iaddrs [{/home/interni/dagna/bando_lisa/lisa018             |
|        | 4.2E-5           | 4.2E-5             | 72/72       | savphknew [{/home/interni/dagna/bando_lisa/lisaC            |

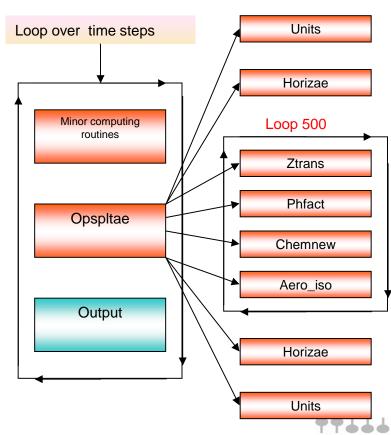

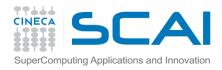

# Real Case Air Pollution Model

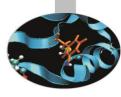

#### **Amdahl law**

### Theoretical speedup

$$S(N) = \frac{1}{(1 - P) + \frac{P}{N}}.$$

$$P=0.93 \rightarrow S(N)=14$$

Real speedup = 7.6 ⊗

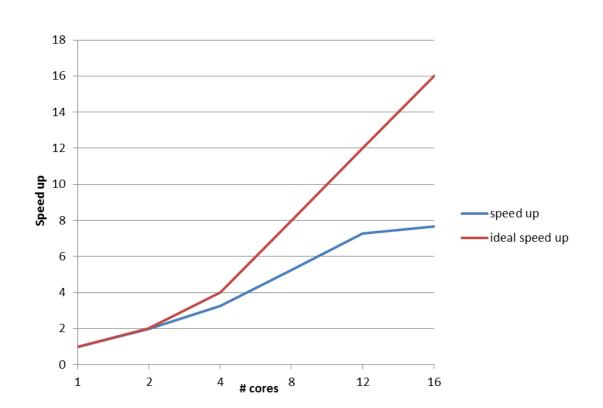

Let's check communication and load balancing !!

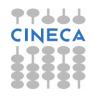

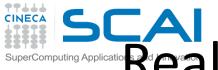

# SCA Meal Case Air Pollution Model

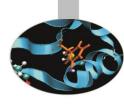

#### Master process

#### Slave processes

| p opspltae [{/home/interni/c | 3.855   | 451.743 | 72      | 700,772 | γ− 🔲 opspltae [{/home/interni/ | 5.961  | 460.322   | 72      | 1,036,220 |
|------------------------------|---------|---------|---------|---------|--------------------------------|--------|-----------|---------|-----------|
| MPI_Bcast()                  | 6.751   | 6.751   | 648     | 0       | MPI_Bcast()                    | 21.115 | 21.115    | 648     | 0         |
| - MPI_Comm_rank()            | 0       | 0       | 72      | 0       | MPI_Comm_rank()                | 0      | 0         | 72      | 0         |
| MPI_Comm_size()              | 0       | 0       | 72      | 0       | MPI_Comm_size()                | 0      | 0         | 72      | 0         |
| - MPI_Recv()                 | 142.179 | 142.179 | 792     | 0       | —■ MPI_Send()                  | 0.191  | 0.191     | 72      | 0         |
| ∽ 🔲 aero_iso [{/home/inter   | 2.079   | 32.924  | 237,600 | 475,200 | → aero iso [{/home/inter       | 3.243  | 41.528    | 380,160 | 760,320   |
| – 🚾 calcola_elementi [{/hoi  | 0       | 0       | 72      | 0       | - chemnew [{/home/intε         | 0.606  | 268.726   | 380,160 | 380,160   |
| - Chemnew [{/home/inte       | 0.375   | 160.998 | 237,600 | 237,600 | copia vettori out [{/h         | 0.465  | 0.465     | 72      | 0         |
| − copia_vettori_in [{/hon    | 3.888   | 3.888   | 792     | 0       | datetm [{/home/intern          | 0.001  | 0.001     | 72      | 0         |
| datetm [{/home/intern        | 0.001   | 0.001   | 72      | 0       | hprizae [{/home/inter          | 10.553 | 95.75     | 144     | 83,952    |
| 🛉 🔲 horizae [{/home/interr   | 7.755   | 82.626  | 144     | 73,584  | MPI Bcast()                    | 30.98  | 30.98     | 432     | 0         |
| MPI_Bcast()                  | 16.155  | 16.155  | 432     | 0       | MPI Comm rank()                | 0      | 0         | 144     | 0         |
| MPI_Comm_rank()              | 0       | 0       | 144     | 0       | MPI Comm size()                | Ó      | 0         | 144     | 0         |
| MPI_Comm_size()              | 0       | 0       | 144     | 0       | MPI Send()                     | 21.505 | 21.505    | 432     | 0         |
| MPI_Recv()                   | 15.138  | 15.138  | 4,752   | 0       | blcuvs [{/home/inte            | 7.722  | 7.722     | 20,592  | 0         |
| blcuvs [{/home/inte          | 6.884   | 6.884   | 15,840  | 0       | blcuvsae [{/home/i             | 23.975 | 23.975    | 20,592  | Ď         |
| blcuvsae [{/home/ii          | 21.517  | 21.517  | 15,840  | 0       | copiax caeout [{/h             | 0.402  | 0.402     | 72      | ň         |
| copiax_caein [{/hor          | 9.146   | 9.146   | 792     | 0       | copiax_cout [{/hor             | 0.12   | 0.12      | 72      | ň         |
| copiax_cin [{/home,          | 2.754   | 2.754   | 792     | 0       | copiay caeout [{/h             | 0.288  | 0.288     | 144     | 0         |
| copiay_caein [{/hor.         | 2.422   | 2.422   | 1,584   | 0       |                                | 0.064  | 0.064     | 144     | 0         |
| copiay_cin [{/home,          | 0.758   | 0.758   | 1,584   | 0       | copiay_cout [{/hor             |        | 100000000 |         | 0         |
| diffvs [{/home/inter         | 0.099   | 0.099   | 31,680  | 0       | diffvs [{/home/inter           | 0.14   | 0.14      | 41,184  | U         |
| – 🔃 iaddrs [{/home/interni,  | 0.001   | 0.001   | 864     | 0       | iaddrs [{/home/interni         | 0.001  | 0.001     | 864     | 0         |

Communication issues

Load balancing issues

The imbalance of computational load causes an overhead in the MPI directives due to long synchronization times dramatically reducing the scalability

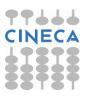

# uperComputing Applications and Innovation API TAU Instrumentation API

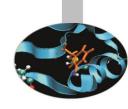

- Using the specific API with TAU it's possible to obtain a very detailed profiling of your code.
- Code instrumentation based on the API can be done authomatically or manually. With manual code instrumentation the programmer can establish exactly which sections are to be profiled and how.
- TAU API is available for C++, C and Fortran77/90/95 codes and is portable among different platforms and compilers.
- To use the API at the beginning of each source to be profiled must be present the line: #include<TAU.h>
- Most important API capabilities:
  - Routines profiling
  - Blocks or lines profiling
  - Heap-memory tracing

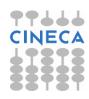

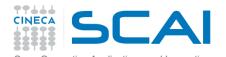

### TAU Instrumentation API

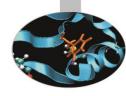

- Configuration and Initialization:
  - At the beginning of each instrumented source file, include the header "TAU.h"

```
TAU_PROFILE_INIT(argc, argv);
TAU_PROFILE_SET_NODE(myNode);
```

Class funcitions and methods (C++ only):

```
TAU_PROFILE(name, type, group);
```

User-defined timing

```
TAU_PROFILE_TIMER(timer, name, type, group);
TAU_PROFILE_START(timer);
TAU_PROFILE_STOP(timer);
```

Heap-memory tracing:

```
TAU_TRACK_MEMORY();
TAU_SET_INTERRUPT_INTERVAL(seconds);
```

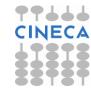

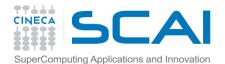

### C++ example

```
#include <TAU.h>
int foo();
int main(int argc, char **argv)
TAU PROFILE ("int main(int, char **)","", TAU DEFAULT);
TAU PROFILE INIT(argc, argv);
TAU_PROFILE_SET_NODE(0); /* just for serial programs */
int cond=foo();
return 0;
int foo()
int N=100000;
double a[N];
int cond=0;
TAU PROFILE ("int foo (void)", "", TAU DEFAULT); // routine level profiling foo ()
TAU PROFILE TIMER(t, "foo(): for loop", "[22:29 file.cpp]", TAU USER);
TAU PROFILE START(t);
for (int i = 0; i < N; i++) {
a[i]=i/2;
if (i\%2 ==0) cond=0;
      else cond=1;
TAU_PROFILE_STOP(t);
if (cond==1) return 25;
else return 15;}
```

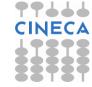

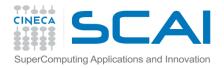

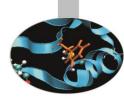

With manual instrumentation using the API we can see detailed statistic information on a specific block of code

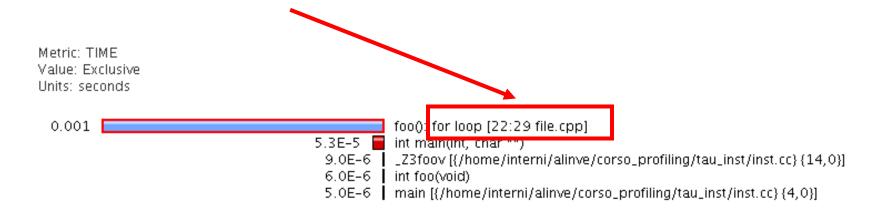

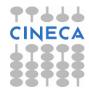

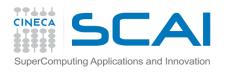

### Fortran example

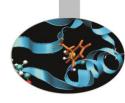

```
PROGRAM SUM OF CUBES
integer profiler(2)
save profiler
INTEGER :: H, T, U
call TAU PROFILE INIT()
call TAU PROFILE TIMER (profiler, 'PROGRAM SUM OF CUBES')
call TAU PROFILE START(profiler)
call TAU PROFILE SET NODE(0)
! This program prints all 3-digit numbers that
! equal the sum of the cubes of their digits.
DO H = 1, 9
DO T = 0, 9
DO U = 0, 9
IF (100*H + 10*T + U == H**3 + T**3 + U**3) THEN
PRINT "(311)", H, T, U
ENDIF
END DO
END DO
END DO
call TAU PROFILE STOP (profiler)
END PROGRAM SUM OF CUBES
```

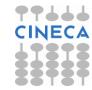

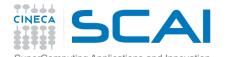

### TAU source instrumentation with PDT

instrumentation can become a long and error prone task.

- Sometimes, for complex routines manual source
- With TAU instrumentation can be inserted in the source code using an automatic instrumentor tool based on the Program Database Toolkit (PDT).

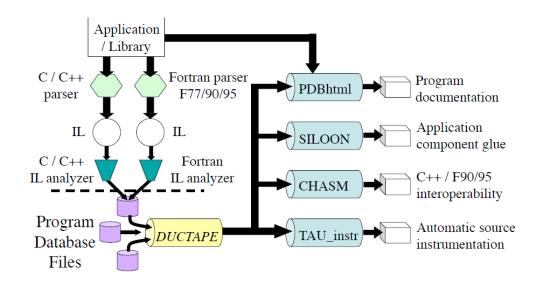

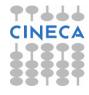

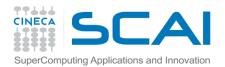

### TAU source instrumentation with PDT

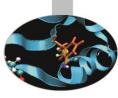

#### TAU and PDT howto:

- Parse the source code to produce the .pdb file:
  - cxxparse file.cpp C++
  - cparse file.cC
  - f95parse file.f90 Fortran
- Instrument the program:
  - tau\_instrumentor file.pdb file.cpp -o
    file.inst.cpp -f select.tau
- Complile:
  - tau\_compiler.sh file.inst.cpp -o file.exe

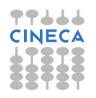

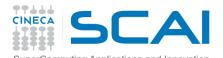

- TAU source instrumentation with PDT
  - The "-f" flag associated to the command "tau instrumentator" allows you to customize the instrumentation of a program by using a selective instrumentation file. This instrumentation file is used to manually control which parts of the application are profiled and how they are profiled.
  - Selective instrumentation file can contain the following sections:
  - Routines exclusion/inclusion list:

```
BEGIN EXCLUDE LIST / END EXCLUDE LIST
BEGIN INCLUDE LIST / END INCLUDE LIST
```

1. Files exclusion/inclusion list:

```
BEGIN FILE EXCLUDE LIST / END FILE EXCLUDE LIST
BEGIN FILE INCLUDE LIST / END FILE INCLUDE LIST
```

1. More detailed instrumentation specifics:

```
BEGIN INSTRUMENT SECTION / END INSTRUMENT SECTION
```

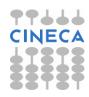

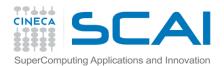

### TAU source instrumentation with PDT

In a BEGIN\_INSTRUMENT\_SECTION/END\_INSTRUMENT\_SECTION block it's possible to specify the profiling of:

• Cycles

loops file="filename.cpp" routine="routinename"

Memory

memory file="filename.f90" routine="routinename"

I/O with dimension of read/write data

io file="foo.f90" routine="routinename"

Static and dynamic timers

static/dynamic timer name="name" file="filename.c"
line=17 to line=23

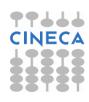

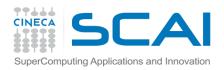

#### TAU with PDT Real Case Air Pollution Model

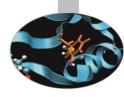

#### **Custom profiling**

**Instrumentation file:** instrument\_rules.txt

BEGIN FILE INCLUDE LIST opspltae.f Minor computing chemnew.f routines horizae.f ztrans.f END FILE\_INCLUDE\_LIST Opspltae BEGIN INSTRUMENT SECTION Output loops file="opspltae.f" routine="OPSPLTAE" loops file="chemnew.f" routine="CHEMNEW" loops file="horizae.f" routine="HORIZAE" loops file="ztrans.f" routine="ZTRANS" io file="wrout1.f" routine="WROUT1" dynamic timer name="dyn timer" file="opspltae.f" line=183 to line=189 END INSTRUMENT SECTION

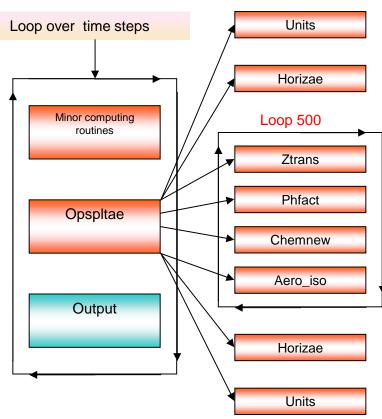

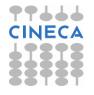

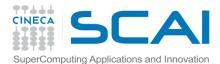

#### TAU with PDT Real Case Air Pollution Model

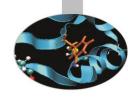

**TAU TIMER** 

**Initialization** 

#### Routine opspltae: Loop 500, TAU automatic instrumentation

```
call TAU PROFILE TIMER(profiler, 'OPSPLTAE [{opspltae.f} {2,18}]')
call TAU PROFILE START(profiler)
call TAU PROFILE TIMER(t 131, 'Loop: OPSPLTAE [{opspltae.f} {131,7}-{143,12}]')
call TAU_PROFILE_TIMER(t_195, 'Loop: OPSPLTAE [{opspltae.f} {195,10}-{203,17}]')
call TAU PROFILE TIMER(t_247, 'Loop: OPSPLTAE [{opspltae.f} {247,7}-{592,14}]')
call TAU PROFILE TIMER(t_597, Loop: OPSPLTAE [{opspltae.f} {597,10}-{605,17}]')
call TAU PROFILE TIMER(t 639, 'Loop: OPSPLTAE [{opspltae.f} {639,10}-{647,17}]')
iugrid= iaddrs('UGRID',1,1,1,1,1)
      ...........
call TAU_PROFILE_START(t_247)
                               ├ TAU Loop 500 instrumentation
 do 500 i=2,nxm1
    do 500 j=2,nym1
  500 continue
                             TAU Loop 500 end instrumentation
call TAU_PROFILE_STOP(t_247)
```

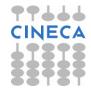

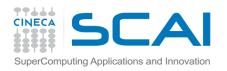

#### TAU with PDT Real Case Air Pollution Model

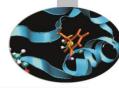

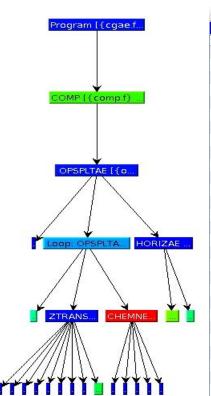

| Name △                                         | Exclusive TIME | Inclusive TIME |           | Child Cal |
|------------------------------------------------|----------------|----------------|-----------|-----------|
| Program [{cgae.f} {111.7}]                     | 0.652          | 1.913.031      | 1         |           |
| ← COMP [{comp.f} {2.18}]                       | 304.466        | 1.912.365      | 1         |           |
| PSPLTAE [{opspltae.f} {2.18}]                  | 5.645          | 1.607.9        | 72        |           |
| ← HORIZAE [{horizae.f} {2.18}]                 | 0              | 219.192        | 72        | _ =       |
| Loop: OPSPLTAE [{opspltae.f} {131.7}-{143.12}] | 0.185          | 0.185          | 72        |           |
| Cop: OPSPLTAE [{opspltae.f} {247.7}-{592.14}]  | 63.181         | 1.165.318      |           | 10.445.7  |
| AERO_ISO [{aero_iso.f} {2.18}]                 | 171.098        | 171.098        | 4.419.360 |           |
| CHEMNEW [{chemnew.f} {2.18}]                   | 742.535        | 742.763        | 4.419.360 | 500.0     |
| Loop: CHEMNEW [{chemnew.f} {64.7}-{66.14}]     | 0.033          | 0.033          | 100.001   |           |
| Loop: CHEMNEW [{chemnew.f} {81.7}-{92.14}]     | 0.045          | 0.045          | 100.001   |           |
| Loop: CHEMNEW [{chemnew.f} {103.7}-{106.14}]   | 0.025          | 0.025          | 100.001   |           |
| Loop: CHEMNEW [{chemnew.f} {124.7}-{134.14}]   | 0.095          | 0.095          | 100.001   |           |
| Loop: CHEMNEW [{chemnew.f} {145.7}-{148.14}]   | 0.029          | 0.029          | 100.001   |           |
|                                                | 2.333          | 188.276        | 1.607.040 | 2.407.0   |
| Loop: ZTRANS [{ztrans.f} {101.7}-{104.14}]     | 0.038          | 0.038          | 100.001   |           |
| Loop: ZTRANS [{ztrans.f} {108.7}-{114.14}]     | 0.031          | 0.031          | 100.001   |           |
| Loop: ZTRANS [{ztrans.f} {131.7}-{134.14}]     | 0.028          | 0.028          | 100.001   |           |
| Loop: ZTRANS [{ztrans.f} {137.7}-{145.14}]     | 0.034          | 0.034          | 100.001   |           |
| Loop: ZTRANS [{ztrans.f} {156.7}-{160.14}]     | 0.028          | 0.028          | 100.001   |           |
| Loop: ZTRANS [{ztrans.f} {203.7}-{206.14}]     | 0.026          | 0.026          | 100.001   |           |
| Loop: ZTRANS [{ztrans.f} {209.7}-{222.14}]     | 0.027          | 0.027          | 100.001   |           |
| Loop: ZTRANS [{ztrans.f} {236.7}-{247.14}]     | 0.04           | 0.04           | 100.001   |           |
| Loop: ZTRANS [{ztrans.f} {253.7}-{351.14}]     | 185.692        | 185.692        | 1.607.040 |           |
| dyn_timer [0]                                  | 0              | 2.467          | 1         |           |
| dyn_timer [1]                                  | 0              | 3.262          | 1         |           |
| • ■ dyn_timer [2]                              | 0              | 3.255          | 1         |           |
| dyn_timer [3]                                  | 0              | 3.209          | 1         |           |
| ← dyn_timer [4]                                | 0              | 3.215          | 1         |           |
| dyn_timer [5]                                  | 0              | 3.21           | 1         |           |
| ← dyn timer [6]                                | 0              | 3.224          | 1         |           |

Profiling time with default routine level compiler based instrumentation: 4192 sec

Profiling time with PDT and selective instrumentation:

Execution time without profiling overhead:

1913 sec 1875 sec

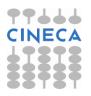

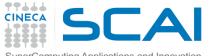

# TAU: Memory Profiling C/C++

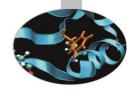

TAU can evaluate the following memory events:

- how much heap memory is currently used
- how much a program can grow (or how much headroom it has) before it runs out of free memory on the heap
- Memory leaks (C/C++)

TAU gives two main functions to evaluate memory:

- TAU\_TRACK\_MEMORY()
- TAU\_TRACK\_MEMORY\_HERE()

#### Esempio:

```
#include<TAU.h>
int main(int argc, char **argv) {
    TAU_TRACK_MEMORY();
sleep(12);
double *x = new double[1024];
sleep(12); return 0; }
```

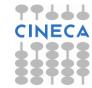

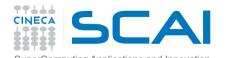

# TAU: Memory Profiling C/C++

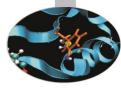

| NODE 0;C | CONTEXT 0; THE | READ 0:                 |                |           |            |                |              |
|----------|----------------|-------------------------|----------------|-----------|------------|----------------|--------------|
| %Time    |                | Inclusive<br>total msec | #Call          | #Subrs    | Inclusive  | Name           |              |
| 100.0    | 20,002         | 20,002                  | 1              | 0         | 20002086   | int main(int,  | char **)     |
| USER EVE | ENTS Profile   | :NODE 0, CONT           | TEXT 0, THRE   | AD 0      |            |                |              |
| NumSampl | es MaxValı     | ıe MinValue             | MeanValue      | Std. Dev. | Event Name |                |              |
|          | 2 31.9         | 92 23.8                 | 27 <b>.</b> 86 | 4.062     | Memory Uti | lization (heap | <br>, in KB) |

#### In the same way for the functions:

```
TAU_TRACK_MEMORY_HEADROOM()

TAU TRACK MEMORY HEADROOM HERE()
```

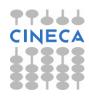

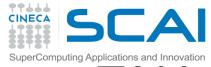

# TAU: Memory Profiling Fortran

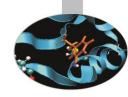

To profile memory usage in Fortran 90 use TAU's ability to selectively instrument a program. The option <code>-optTauSelectFile=<file></code> for tau\_compilier.sh let you specify a selective instrumentation file which defines regions of the source code to instrument.

To begin memory profiling, state which file/routines to profile by typing:

```
BEGIN_INSTRUMENT_SECTION
memory file="source.f90" routine="routine_name"
END_INSTRUMENT_SECTION
```

Memory Profile in Fortran gives you these three metrics:

- Total size of memory for each malloc and free in the source code
- The callpath for each occurrence of malloc or free
- A list of all variable that were not deallocated in the source code.

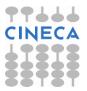

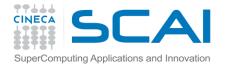

# Memory Hierarchy

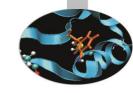

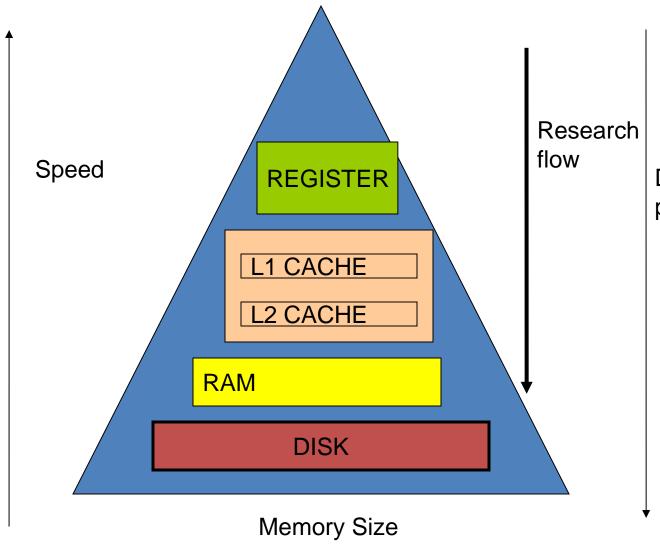

Distance from processors

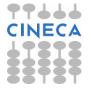

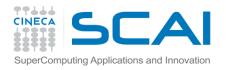

### Hit and Miss

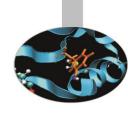

- Hit: the processor immediately reads or writes the data in the cache line
- Miss: the cache allocates a new entry, and copies in data from main memory.

**Hit rate:** percentage of memory accesses which are satisfied by cache

Miss rate: 1 - hit rate

Hit time: Time to access cache

Miss Time: Time to replace a block in cache and deliver data

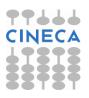

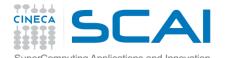

## Performance Optimization

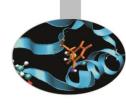

- Optimization of cache access can be helpful to improve code performance
- Optimization can be done at different stage:
  - During compililation in order to reduce the instruction missing and the data missing
  - Writing code in order to reduce spatial and time locality

Cache access can be analized through hardware counters and through profiling tools.

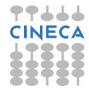

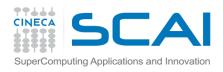

#### PAPI

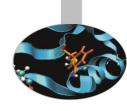

- Performance Api Programming Interface
- http://icl.cs.utk.edu/papi/
- PAPI is a set of API that can be used to access to the hardware counter information
- PAPI can be used with serial and parallel code
- PAPI can be used in two different way:
  - 1. Low Level Interface
  - 2. High Level Interface

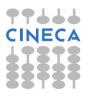

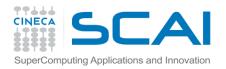

### PAPI:High Level

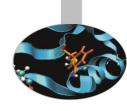

- Simple to use
- High level API
- 8 functions for C/C++ and Fortran.

```
PAPI_start_counters PAPI_stop_counters
PAPI_read_counters PAPI_accum_counters
PAPI_num_counters PAPI_ipc
PAPI_flips PAPI_flops
```

#### **Example:**

```
#include "papi.h"
#define NUM_EVENTS 2
long_long values[NUM_EVENTS];
unsigned int Events[NUM_EVENTS]={PAPI_TOT_INS, PAPI_TOT_CYC};
PAPI_start_counters((int*)Events, NUM_EVENTS);
do_work();
retval = PAPI_stop_counters(values, NUM_EVENTS);
```

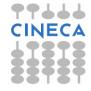

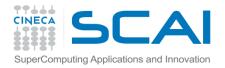

#### PAPI Low Level

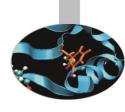

- Low level interface
- Increase granularity of information
- Hard to use

PAPI can be used integrated in many high level instruments:

- TAU (U Oregon) http://www.cs.uoregon.edu/research/tau/
- HPCToolkit (Rice Univ) http://hipersoft.cs.rice.edu/hpctoolkit/
- KOJAK (UTK, FZ Juelich) http://icl.cs.utk.edu/kojak/
- PerfSuite (NCSA) http://perfsuite.ncsa.uiuc.edu/

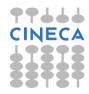

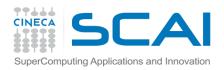

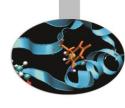

Before compiling configure TAU with the flag

-papi=directory to papi

Verify events supported by your OS:

papi avail

PAPI Version : 4.1.2.1

Vendor string and code : GenuineIntel (1)

Model string and code : Intel(R) Xeon(R) CPU E7520 @ 1.87GHz (46)

CPU Revision : 6.000000

CPUID Info : Family: 6 Model: 46 Stepping: 6

CPU Megahertz : 1064.000000

CPU Clock Megahertz : 1064

Hdw Threads per core : 2

Cores per Socket : 4

NUMA Nodes : 8

CPU's per Node : 8

Total CPU's : 64

Number Hardware Counters: 7

Max Multiplex Counters : 512

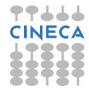

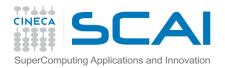

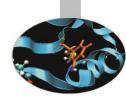

#### Checks metrics compatibility:

papi event chooser metrica1 metrica2 metricaN

./papi\_event\_chooser PAPI\_FP\_OPS PAPI\_L1\_DCM

Event Chooser: Available events which can be added with given events.

\_\_\_\_\_\_

PAPI Version : 4.1.2.1

Vendor string and code : GenuineIntel (1)

Model string and code : Intel(R) Xeon(R) CPU E7520 @ 1.87GHz (46)

CPU Revision : 6.000000

CPUID Info : Family: 6 Model: 46 Stepping: 6

CPU Megahertz : 1064.000000

CPU Clock Megahertz : 1064

Hdw Threads per core : 2

Cores per Socket : 4

NUMA Nodes : 8

CPU's per Node : 8

Total CPU's : 64

Number Hardware Counters: 7

Max Multiplex Counters : 512

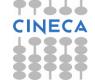

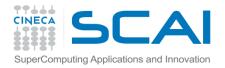

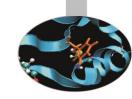

./papi event chooser PAPI FP OPS GET TIME OF DAY

Event Chooser: Available events which can be added with given events.

\_\_\_\_\_

PAPI Version : 4.1.2.1

Vendor string and code : GenuineIntel (1)

Model string and code : Intel(R) Xeon(R) CPU E7520 @ 1.87GHz (46)

CPU Revision : 6.000000

CPUID Info : Family: 6 Model: 46 Stepping: 6

CPU Megahertz : 1064.000000

CPU Clock Megahertz : 1064

Hdw Threads per core : 2

Cores per Socket : 4

NUMA Nodes : 8

CPU's per Node : 8

Total CPU's : 64

Number Hardware Counters : 7

Max Multiplex Counters : 512

Event GET TIME OF DAY can't be counted with others

**NOTE:** In order to use TAU with different harware counter it is necessary to configure it with the option -MULTIPLECOUNTERS

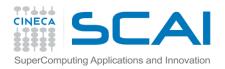

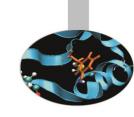

- Set TAU\_MAKEFILE environment variable:
  - export TAU\_MAKEFILE \$TAU/Makefile.taumultiplecounters-mpi-papi-pdt
- Set TAU\_OPTIONS:

export TAU\_OPTIONS='-optCompInst -optRevert'

- Compile with TAU wrapper

tau\_cc.sh example.cc -o my\_exe

Select hardware counter neededs:

export TAU\_METRICS=GET\_TIME\_OF\_DAY:PAPI\_FP\_INS:PAPI\_L1\_DCM

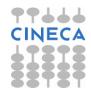

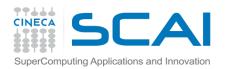

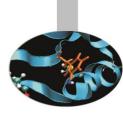

- Run the program as usual

 At the end of run a folder for each selected hardware counter will be created in the working directory

- MULTI\_\_GET\_TIME\_OF\_DAY
- MULTI PAPI FP OPS
- MULTI PAPI L1 DCM

• To analize results you can simply use paraprof gui.

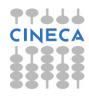

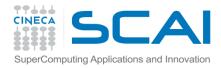

### PAPI EVENTS

| Counter/Event Name | Meaning                                         |
|--------------------|-------------------------------------------------|
|                    |                                                 |
| PAPI_L1_DCM        | Level 1 data cache misses                       |
| PAPI_L1_ICM        | Level 1 instruction cache misses                |
| PAPI_L2_DCM        | Level 2 data cache misses                       |
| PAPI_L2_ICM        | Level 2 instruction cache misses                |
| PAPI_L2_TCM        | Level 2 cache misses                            |
| PAPI_L3_TCM        | Level 3 cache misses                            |
| PAPI_FPU_IDL       | Cycles floating point units are idle            |
| PAPI_TLB_DM        | Data translation lookaside buffer misses        |
| PAPI_TLB_IM        | Instruction translation lookaside buffer misses |
| PAPI_STL_ICY       | Cycles with no instruction issue                |
| PAPI_HW_INT        | Hardware interrupts                             |
| PAPI_BR_TKN        | Conditional branch instructions taken           |
| PAPI_BR_MSP        | Conditional branch instructions mispredicted    |
| PAPI_TOT_INS       | Instructions completed                          |
| PAPI_FP_INS        | Floating point instructions                     |
| PAPI_BR_INS        | Branch instructions                             |

| Counter/Event Name | Meaning                                                                                   |
|--------------------|-------------------------------------------------------------------------------------------|
|                    |                                                                                           |
| PAPI_VEC_INS       | Vector/SIMD instructions                                                                  |
| PAPI_RES_STL       | Cycles stalled on any resource                                                            |
| PAPI_TOT_CYC       | Total cycles                                                                              |
| PAPI_L1_DCA        | Level 1 data cache accesses                                                               |
| PAPI_L2_DCA        | Level 2 data cache accesses                                                               |
| PAPI_L2_ICH        | Level 2 instruction cache hits                                                            |
| PAPI_L1_ICA        | Level 1 instruction cache accesses                                                        |
| PAPI_L2_ICA        | Level 2 instruction cache accesses                                                        |
| PAPI_L1_ICR        | Level 1 instruction cache reads                                                           |
| PAPI_L2_TCA        | Level 2 total cache accesses                                                              |
| PAPI_L3_TCR        | Level 3 total cache reads                                                                 |
| PAPI_FML_INS       | Floating point multiply instructions                                                      |
| PAPI_FAD_INS       | Floating point add instructions (Also includes subtract instructions)                     |
| PAPI_FDV_INS       | Floating point divide instructions (Counts both divide and square root instructions)      |
| PAPI_FSQ_INS       | Floating point square root instructions (Counts both divide and square root instructions) |
| PAPI_FP_OPS        | Floating point operations                                                                 |
|                    | ****                                                                                      |

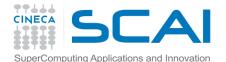

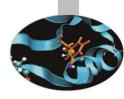

```
#include <stdio.h>
#include <math.h>
#include <stdlib.h>
#include <time.h>
#define nn (2048)
double a[nn][nn], b[nn][nn], c[nn][nn]; /** matrici**/
int main()
int k, i, j, ii, jj;
float time1, time2, dub time, somma;
/* initialize matrix */
time1 = clock();
for (j = 0; j < nn; j++)
for (i = 0; i < nn; i++)
                                                 for (j = 0; j < nn; j++)

for (k = 0; k < nn; k++)
     a[j][i] = ((double) rand()) / ((double) RAND MAX);
                                                            for (i = 0; i < nn; i ++)
c[i][j] = c[i][j] + a[i][k]*b[k][j];
     b[j][i] = ((double) rand()) / ((double) RAND MAX);
     c[i][i] = 0.0L;
time2 = clock();
dub time = (time2 - time1)/(double) CLOCKS PER SEC;
printf("Tempo impiegato per inizializzare \n");
printf("Tempo -----> %f \n", dub time);
for (i = 0; i < nn; i++)
for (k = 0; k < nn; k++)
     for (j = 0; j < nn; j ++)
          c[i][j] = c[i][j] + a[i][k]*b[k][j];
dub time = (time2 - time1)/(double) CLOCKS PER SEC;
printf("=======\n");}
```

**II Option** 

I Option

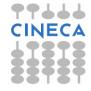

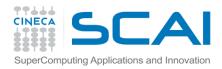

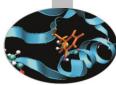

| <b>&gt;</b> DCV Console       |                      |                                                                                                    | profiling/cache                   |               |
|-------------------------------|----------------------|----------------------------------------------------------------------------------------------------|-----------------------------------|---------------|
| File Help                     |                      | integer expression expected                                                                              |                                   |               |
| Disable Advanced >> Sav       | e Defaults           | ^C[alinve@cn338 cache]\$ /data/apps                                                                      | · · · ·                           |               |
| Settings java                 |                      | /data/apps/bin/tau/2,20,2/gnu/base<br>integer expression expected<br>[alinve@cn338 cache]\$ /data/apps/b |                                   |               |
|                               |                      | /data/anno/hin/tau/2/20/2/onu/haoo                                                                       | MDT /v00 Ed/him/mananna£+ lina 75 | · [· railed:  |
| Dynami TAU: ParaProf Manager  |                      |                                                                                                    |                                   | □ X   araprof |
| File Options Help             |                      |                                                                                                    |                                   |               |
| Applications                  |                      | MetricField                                                                                              | Value                             | ailed:        |
| Setting Standard Applications |                      | Name<br>Application ID                                                                                   | PAPI_L1_DCM<br>0                  | araprof       |
| rvnpre Default App            |                      | Experiment ID                                                                                            | 0                                 | miled:        |
| pefault Exp                   | (alinza (interni (h. | Trial ID                                                                                                 | 0                                 |               |
| PAPI L1 DCM                   | аштуелтегтил         | Metric ID                                                                                                | 0                                 |               |
| PAPI FP INS                   |                      |                                                                                                    |                                   |               |
| □ GET TIME OF DA              | AY                   |                                                                                                    |                                   |               |
|                               |                      |                                                                                                    |                                   |               |
|                               |                      |                                                                                                    |                                   |               |
| ▼ TAU:                        | ParaProf: /h         | ome/interni/alinve/corso_p                                                                               | profiling/cache                   | _ 🗆 X         |
| File Op                       | tions Window         | rs Help                                                                                                  |                                   |               |
|                               | API_L1_DCM           |                                                                                                    |                                   |               |
| Value: Exc                    | clusive              |                                                                                                    |                                   |               |
| node 0                        |                      |                                                                                                    |                                   |               |
| node o                        |                      |                                                                                                    |                                   |               |
|                               |                      |                                                                                                    |                                   |               |
|                               |                      |                                                                                                    |                                   |               |
|                               |                      |                                                                                                    |                                   |               |
|                               |                      |                                                                                                    |                                   |               |
|                               |                      |                                                                                                    |                                   |               |
|                               |                      |                                                                                                    |                                   |               |
|                               |                      |                                                                                                    |                                   |               |
| 4                             |                      |                                                                                                    |                                   |               |

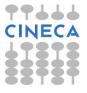

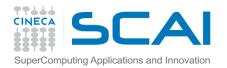

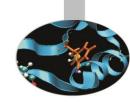

| Tempi (s) |           |           |  |  |  |
|-----------|-----------|-----------|--|--|--|
| Dimension | Opzione 1 | Opzione 2 |  |  |  |
| 512       | 1.9       | 3.46      |  |  |  |
| 1024      | 10.42     | 19.45     |  |  |  |
| 2048      | 77.23     | 182.91    |  |  |  |

| L1 Cache Missing |           |           |  |  |
|------------------|-----------|-----------|--|--|
| Dimension        | Opzione 1 | Opzione 2 |  |  |
| 512              | 1.6938 E7 | 2.7585 E8 |  |  |
| 1024             | 1.3531 E8 | 2.2164 E9 |  |  |
| 2048             | 1.1339 E9 | 1.826 E10 |  |  |

| MFlops    |           |           |  |  |  |
|-----------|-----------|-----------|--|--|--|
| Dimension | Opzione 1 | Opzione 2 |  |  |  |
| 512       | 141.28    | 77.58     |  |  |  |
| 1024      | 206.09    | 110.41    |  |  |  |
| 2048      | 222.42    | 93.92     |  |  |  |

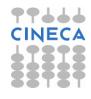

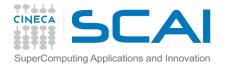

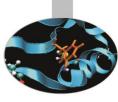

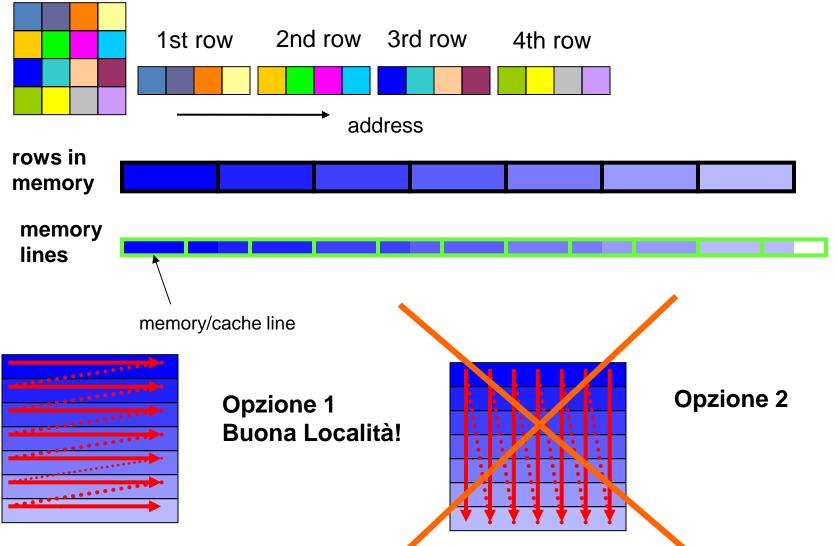